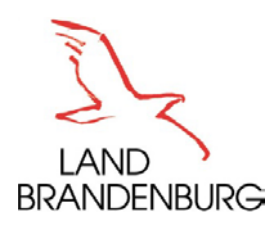

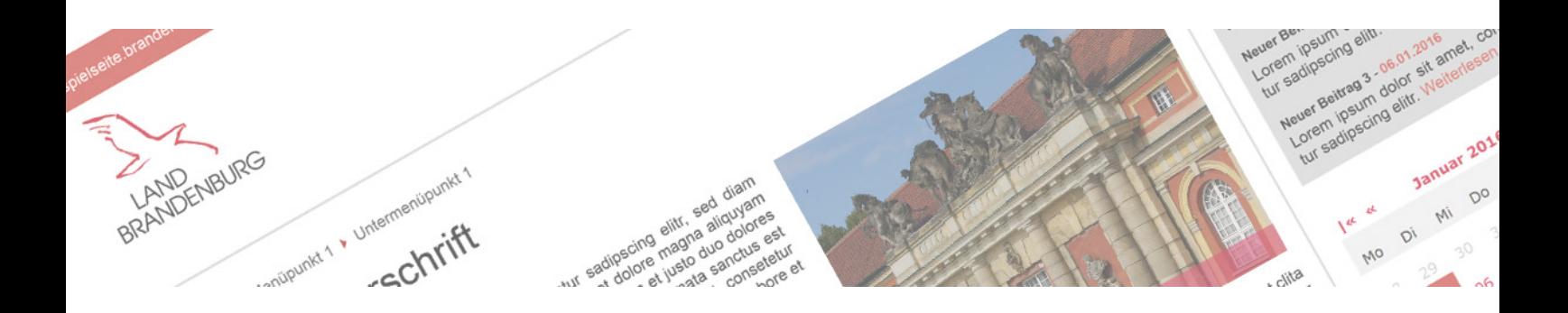

# STYLEGUIDE für BRANDENBURG.DE

VERSION 2.5 VOM 18.12.2020

■ **Gestaltungsgrundsätze**

■ **Gestaltungsmittel**

■ **Strukturelemente/Seitenaufbau**

■ **Komponenten**

### STYLEGUIDE BRANDENBURG.DE

Erarbeitet von:

Interministerieller Arbeitskreis (IMAK) MAIS 2.0 in Zusammenarbeit mit der Firma European IT Consultancy EITCO GmbH unter Federführung des Ministeriums des Innern und für Kommunales (MIK), Referat 63

Ansprechpartner der Landesregierung Brandenburg: Ministerium des Innern und für Kommunales Brandenburg Referat 63, E-Querschnittsverfahren (PerIS, EL.DOK, LIS) Fachaufsicht ZIT-BB

Henning-von-Tresckow-Str. 9-13 14467 Potsdam E-Mail[: webredaktion@mik.brandenburg.de](mailto:webredaktion@mik.brandenburg.de)

### VERSIONIERUNG

Das aktuelle Dokument hat die Version 2.5 vom 18.12.2020. Änderungshistorie des aktuellen Dokuments:

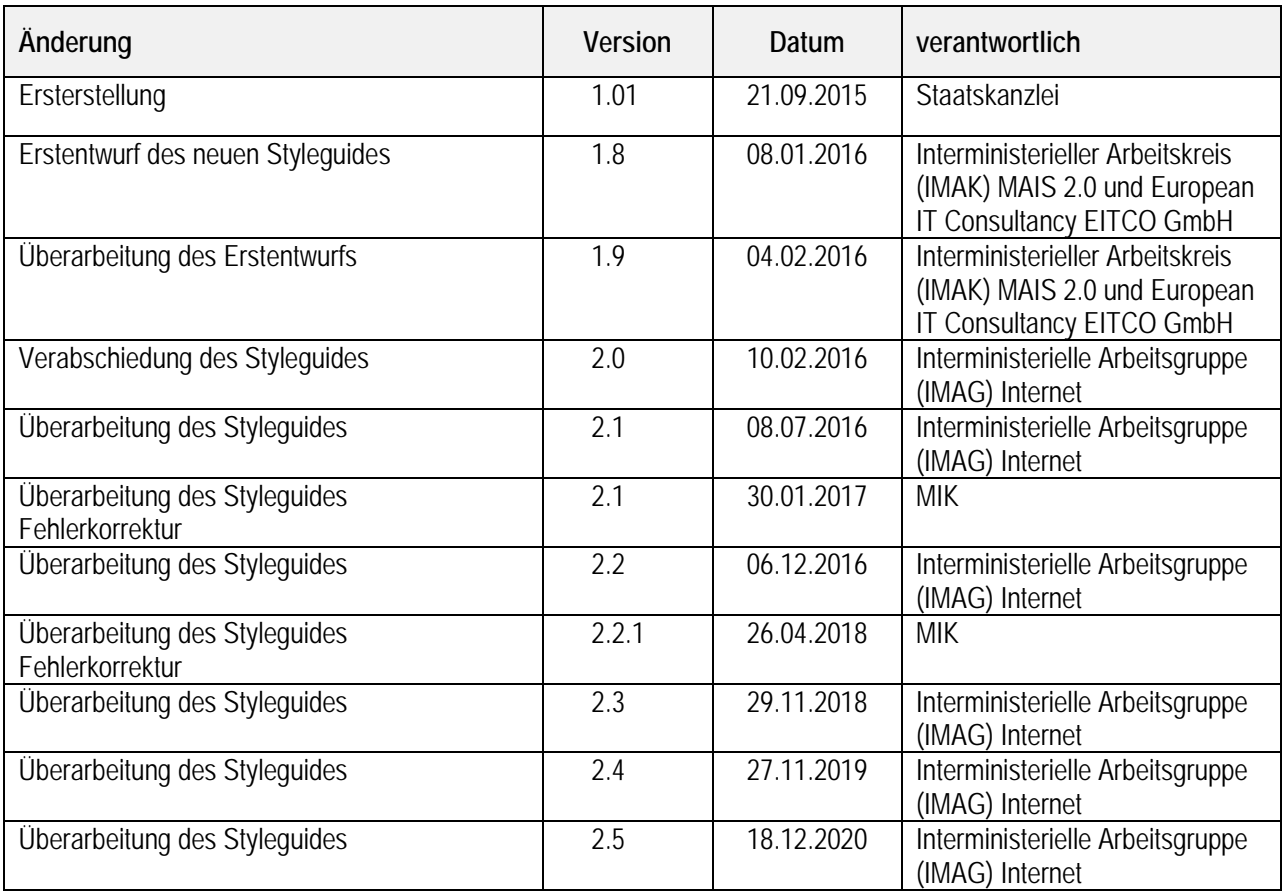

Das Regelwerk erweitert die Gestaltungsrichtlinie des Landes Brandenburg. Dieses Dokument wird laufend fortgeschrieben. Die aktuellste Version finden Sie unte[r styleguide.brandenburg.de.](https://style.brandenburg.de/de/)

### Inhaltsverzeichnis

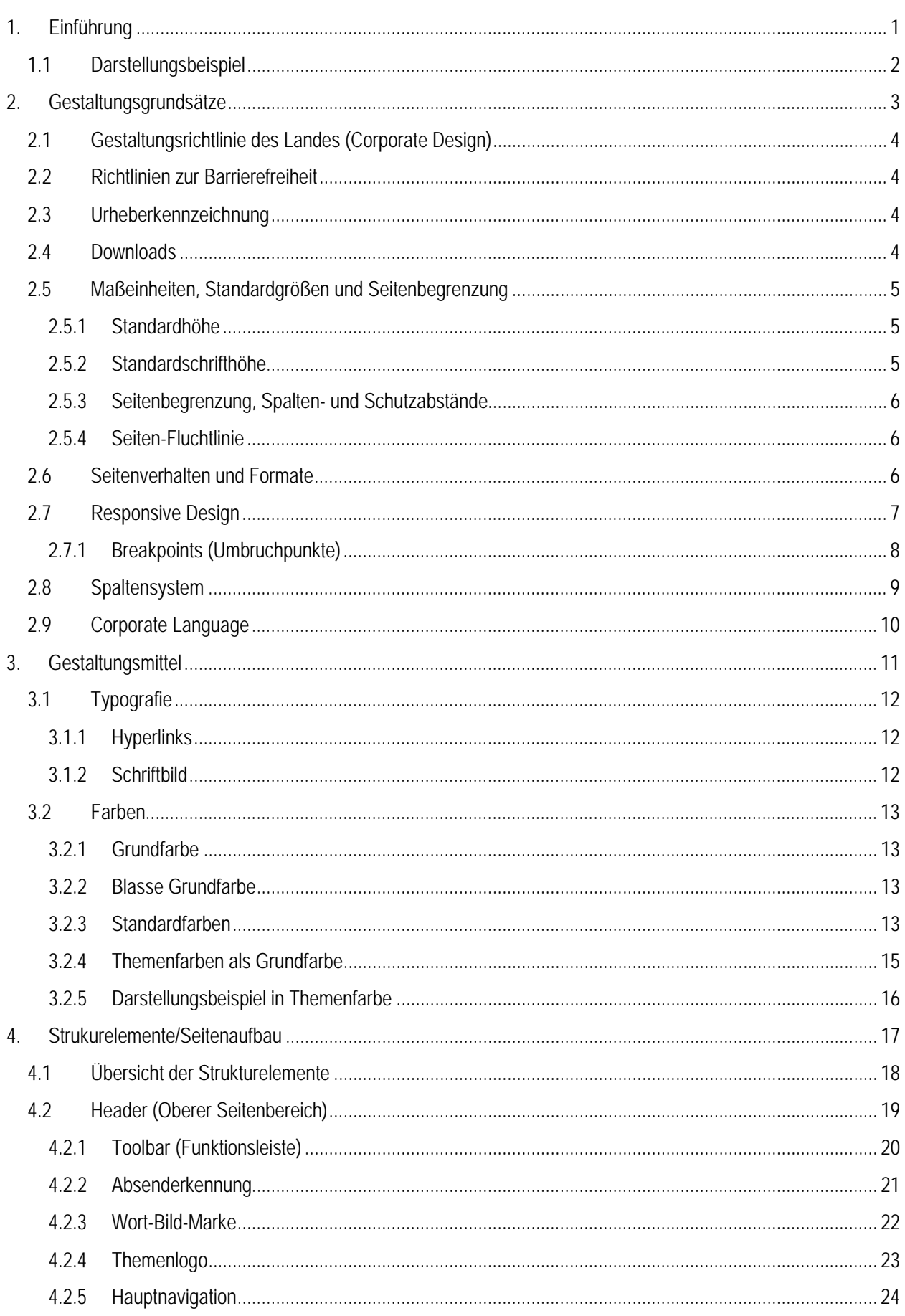

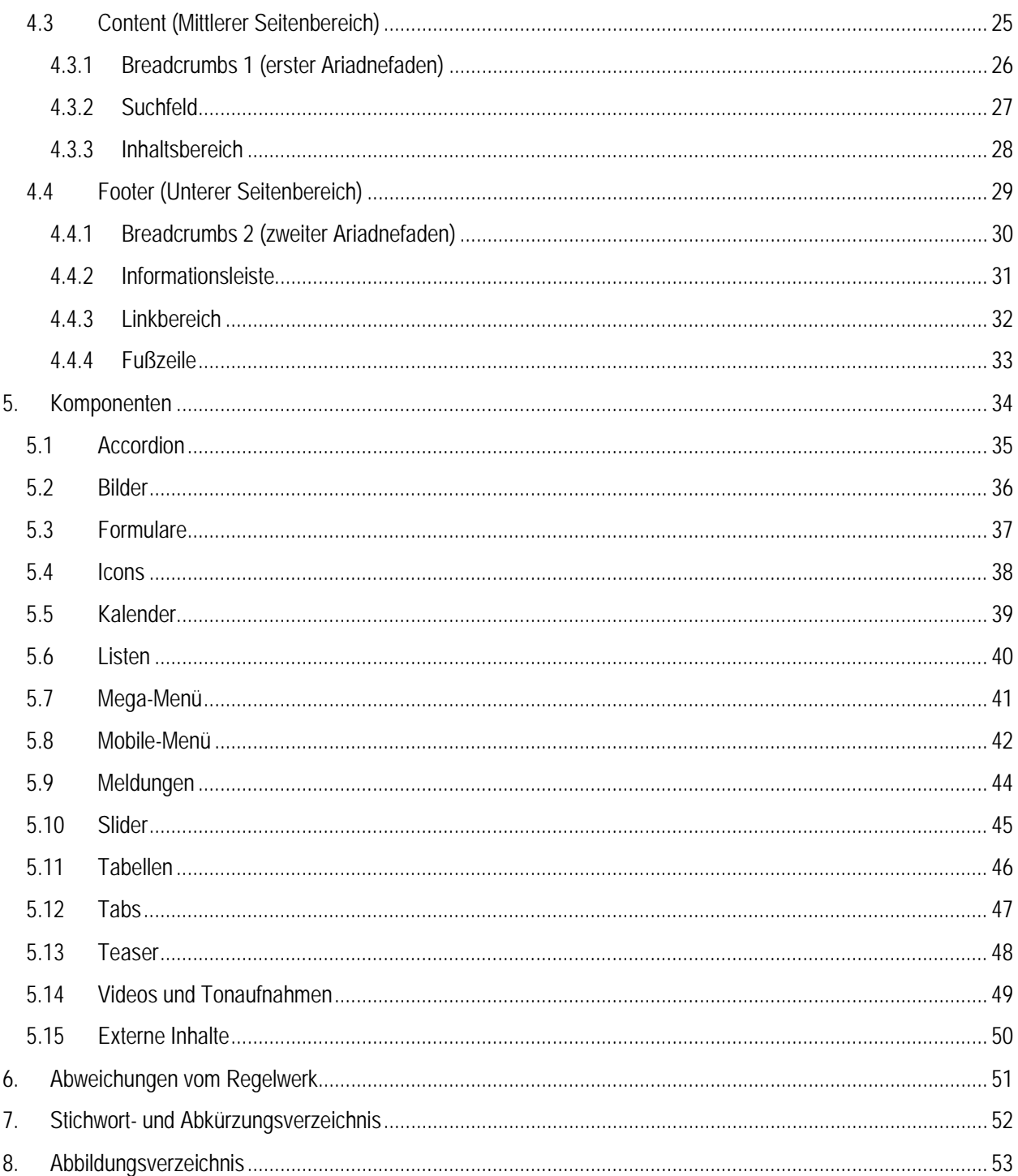

## 1. EINFÜHRUNG

<span id="page-6-0"></span>**Brandenburg.de** ist der offizielle Internetauftritt der Landesregierung Brandenburg und bietet allen Interessierten, vor allem aber den Bürgerinnen und Bürgern Brandenburgs, die Möglichkeit, sich über landesrelevante Themen zu informieren. Der inhaltliche Schwerpunkt liegt dabei auf der aktuellen und umfassenden Berichterstattung über die Arbeit der Landesregierung und ihrer nachgeordneten Behörden.

**Geschichtliches:** Der Internetauftritt brandenburg.de erfuhr nach 2006 seinen zweiten Relaunch. Damit verbunden war ein Styleguide, der den neuen Rahmen für das Landesportal setzte. Er übertrug die Gestaltungsrichtlinien laut Kabinettbeschluss 473 vom 16.01.2001 auf alle Internetauftritte der Domain brandenburg.de und ihre Subdomains. Für alle anderen im Auftrag der Landesregierung unterhaltenen Domains gilt seitdem ein gestütztes Design mit Mindestanforderungen.

**Ziel**: Im vorliegenden Styleguide sind Grundregeln für die grafische Gestaltung der Webseiten erfasst. Diese sollen ein möglichst einheitliches Erscheinungsbild bewirken, ohne eine individuelle Gestaltung der Webseiten in Text und Bild auszuschließen. Der Styleguide gibt darüber hinaus Anregungen, wie vorhandene Webseiten dem Gestaltungsrahmen redaktionell und designgerecht angepasst werden können. Zur Umsetzung der Vorgaben und Empfehlungen werden technische und gestalterische Kenntnisse und Fähigkeiten vorausgesetzt.

**Geltungsbereich:** Die folgenden Gestaltungsrichtlinien basieren auf dem Beschluss der Interministeriellen Arbeitsgruppe (IMAG) Internet vom 16.10.2013 und wurden von der IMAG Internet in der vorliegenden Fassung am 18.12.2020 verabschiedet. Dieses Regelwerk ist für neue oder grundlegend zu überarbeitende Fach- und Funktionsportale sowie alle Seiten unter der Domain \*. brandenburg.de ab dem Zeitpunkt der Veröffentlichung verbindlich.

Änderungen können nur durch die IMAG Internet vorgenommen werden; jede Abweichung bedarf einer Genehmigung durch die IMAG Internet.

### <span id="page-7-0"></span>**1.1 Darstellungsbeispiel**

Die nachfolgende Grafik zeigt die gesamte Webseite als Darstellungsbeispiel. Die darin enthaltenen Elemente dienen diesem Dokument als Vorlage in den Beschreibungstexten.

<span id="page-7-1"></span>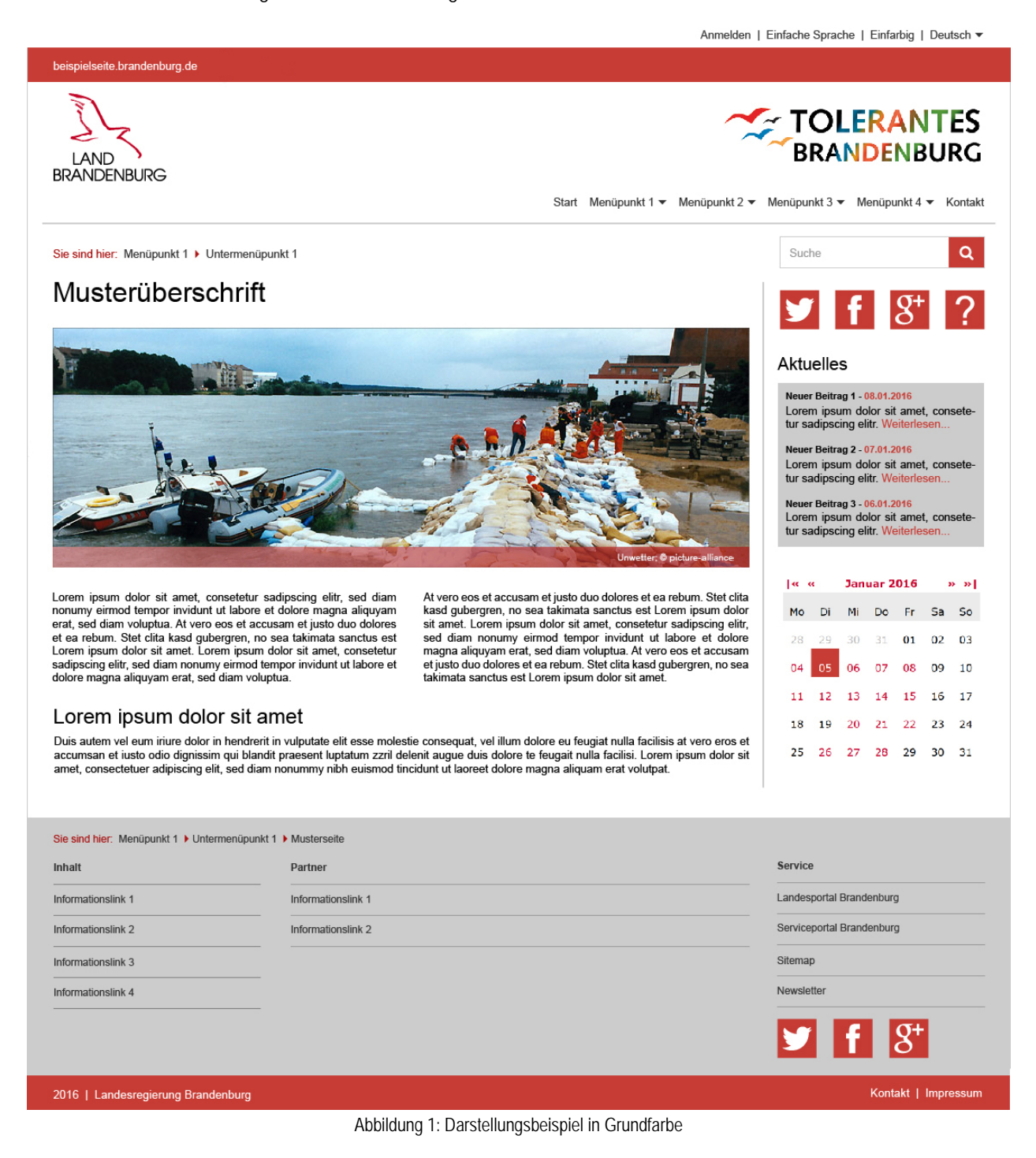

## 2.GESTALTUNGSGRUNDSÄTZE

<span id="page-8-0"></span>Internetauftritte im Namen der Landesregierung Brandenburg sollten als Subdomain unter \*.brandenburg.de geführt werden (Beispiel: naturgefahren.brandenburg.de).

Internetauftritte mit repräsentativem Charakter sind darauf angewiesen, dass sie zu jeder Zeit ausnahmslos bedienbar sind. Die \*.brandenburg.de-Seiten folgen somit formalen Richtlinien und Normen (EN ISO 9241) aus den Fachgebieten der Mensch-Computer-Interaktion, um die Gebrauchstauglichkeit bzw. Software-Ergonomie zu jeder Zeit sicherzustellen.

Zur Förderung der Bedienbarkeit der Webseiten ist grundsätzlich darauf zu achten, dass auch bei unterschiedlichen Bildschirmauflösungen und Endgerätegrößen die bestmögliche Darstellung gewährleistet wird (Responsive Design). Die Gestaltungsvorgaben tragen dem Rechnung. Den Nutzerinnen und Nutzern von \*.brandenburg.de soll ein Responsive Design angeboten werden.

### <span id="page-9-0"></span>**2.1 Gestaltungsrichtlinie des Landes (Corporate Design)**

Das Erscheinungsbild der Internetseiten ist den Ministerien, ihren nachgeordneten Einrichtungen und Behörden und der Staatskanzlei durch das Gestaltungshandbuch der Landesregierung verbindlich vorgegeben.

Die im Corporate Design der Landesregierung Brandenburg definierten Gestaltungselemente erleichtern die Orientierung auf den einzelnen Internetseiten. So macht die Platzierung der Wort-Bild-Marke die Landesregierung Brandenburg als Betreiberin des Internetauftritts kenntlich und ist daher verbindlich.

### <span id="page-9-1"></span>**2.2 Richtlinien zur Barrierefreiheit**

Das Brandenburgische Behindertengleichstellungsgesetz (BbgBGG) bestimmt, dass die öffentliche Verwaltung ihre Internetauftritte so zu gestalten hat, dass sie von Menschen mit Behinderungen grundsätzlich uneingeschränkt genutzt werden können. Näheres regelt die Brandenburgische Barrierefreie Informationstechnik-Verordnung (BbgBITV): [http://b9g.de/BbgBITV.](http://b9g.de/BbgBITV)

### <span id="page-9-2"></span>**2.3 Urheberkennzeichnung**

Die Urheberkennzeichnung ist für alle Medien Vorschrift, zu denen Publizierende keine eigenen Publizierrechte besitzen.

- Die Urheberkennzeichnung ist so anzubringen, dass den Anforderungen des Urhebers oder des Lizenzgebers entsprochen wird.
- Der Schriftstil folgt den Vorgaben aus dem Kapitel zur Typografie.
- Die Urheberkennzeichnung wird linksbündig unter dem Bild angegeben.

Sofern die Quellenangabe auf dem Bild anzubringen ist, kann das Werkzeug zur Urheberkennzeichnung unter https://style.brandenburg.de/de/buut genutzt werden.

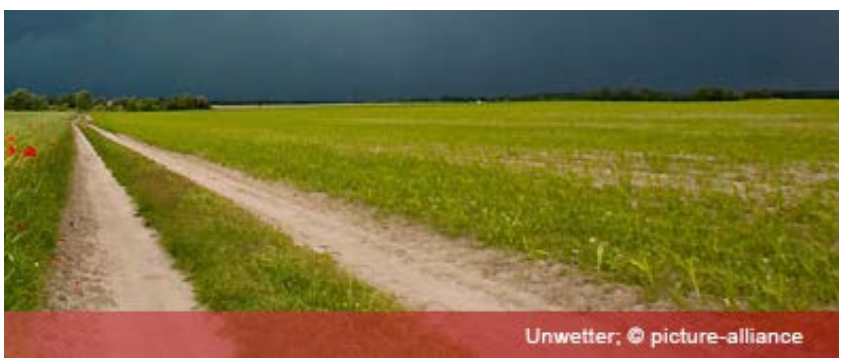

Abbildung 2: Urheberkennzeichnung in Bildern

### <span id="page-9-4"></span><span id="page-9-3"></span>**2.4 Downloads**

Zum Download angebotene Dateien auf den Seiten der Landesregierung Brandenburg werden einheitlich gekennzeichnet. Als Dateityp sollen vorzugsweise barrierefreie PDF-Dokumente verwendet werden. Downloads im Word- oder Excel-Format sollen vermieden werden. Bei Downloads sind, soweit technisch möglich, Dateiformat und Dateigröße anzugeben. Bei Dokumenten aus externen Quellen ist der Autor bzw. die Urheberin zu nennen.

### <span id="page-10-0"></span>**2.5 Maßeinheiten, Standardgrößen und Seitenbegrenzung**

Der Styleguide arbeitet auf den nachstehenden Seiten mit einheitlichen Bezeichnungen bezüglich Standardgrößen (Standardhöhe, Standardschrifthöhe usw.), um Festlegungen in pixelgenauen Angaben zu vermeiden. Somit ist es möglich, die Relationen zwischen den Elementen, trotz verschiedener Endgeräte und Auflösungen, aufrechtzuerhalten. Skaliert zum Beispiel das Element, welches die Standardhöhe definiert, so skalieren alle referenzierenden Elemente mit, um das optische Gleichgewicht zu wahren.

Als Maßeinheiten für Positionierung und Größenangaben von Layout-Elementen werden ausschließlich relative Einheiten verwendet. Formatierungen in absoluten Einheiten wie Punkt (pt) oder Zentimeter (cm) sind für die Bildschirmdarstellung nicht zulässig. Lediglich die visuell erfassbare Gesamtbreite der Webseite (vom linken zum rechten Begrenzungsrahmen) sowie Schutzabstände werden in Pixeln ausgedrückt: **Sie beträgt bei Desktop-Auflösung 1140px**.

### <span id="page-10-1"></span>2.5.1 Standardhöhe

Basis für die Berechnung der Standardhöhe ist die Höhe der Absenderkennung (roter Balken im Kopfbereich mit Schriftzug "[NAME].brandenburg.de", siehe Kapitel [4.2.2](#page-25-1) [Absenderkennung\)](#page-25-1). **Diese ist bei Desktop-Auflösung 30px hoch.**

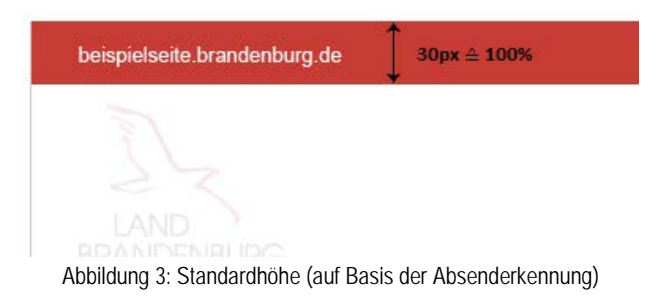

### <span id="page-10-3"></span><span id="page-10-2"></span>2.5.2 Standardschrifthöhe

Als Standardschrifthöhe wird die Höhe der normalen Schriftzeile, also die des Fließtextes, definiert. Diese darf maximal 75% der Standardhöhe (Absenderkennung) betragen. Bei 30px Höhe der Absenderkennung, darf sie folglich maximal 22,5px hoch sein.

Die Schrifthöhe der Absenderkennung entspricht ebenfalls der Standardschrifthöhe, sodass die Absenderkennung auch hier als Relationsbasis verwendet werden kann. Das gesamte Schriftbild, also sämtliche Größendefinitionen von Text und Überschriften, wird auf Basis der Standardschrifthöhe errechnet. Diese Berechnung ist im Kapitel zur Typographie aufgeführt.

### <span id="page-11-0"></span>2.5.3 Seitenbegrenzung, Spalten- und Schutzabstände

Der technische Aufbau der Webseite folgt einem Spaltensystem mit 12 Spalten (siehe Kapitel [2.8](#page-14-0) [Spaltensystem\)](#page-14-0). Jede Spalte führt dabei einen linken und rechten Abstand mit sich (Border). Die Breite dieses Abstands ist meist abhängig vom eingesetzten Framework. Für den Einsatz bei Desktop-Auflösungen ist der Abstand in diesem Styleguide jedoch auf 15px definiert. Befinden sich 2 Spalten nebeneinander, so ergibt sich ein visueller Gesamtabstand von 30px, welcher am linken und rechten Seitenrand gleichzeitig eine Fluchtlinie für Seiteninhalte entstehen lässt.

Dieser Abstand wird im Styleguide einheitlich als **"Schutzabstand"** definiert. **Der Schutzabstand beträgt 15px.**

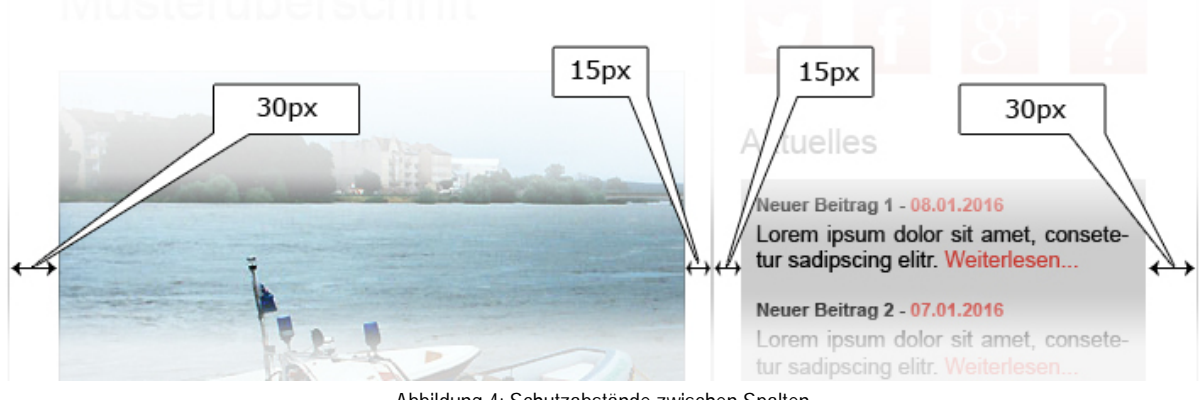

Abbildung 4: Schutzabstände zwischen Spalten

<span id="page-11-3"></span>Die Webseite besitzt am linken und rechten Seitenrand einen kleinen Begrenzungsrahmen. Diese Linie wird in HELLGRAU angelegt und ist 1px breit. Damit das Gesamtbild auf der Webseite stimmig wirkt, beträgt der Schutzabstand zwischen dem linken Begrenzungsrahmen und der ersten Spalte 30px (siehe links außen im Bild). Der Schutzabstand der letzten (ganz rechten) Spalte zum rechten Begrenzungsrahmen beträgt ebenfalls 30px (siehe rechts außen im Bild).

Der Schutzabstand ist für kleinere Auflösungen skalierfähig (Tablet und Smartphone), d.h. er kann auch kleiner werden. Wird er einmal definiert, so ist er jedoch einheitlich und seitenübergreifend zu verwenden.

### <span id="page-11-1"></span>2.5.4 Seiten-Fluchtlinie

Texte, Logos und sämtliche Inhalte haben im linken sowie rechten äußeren Seitenbereich, bzw. an den Seitenrändern, einheitlich an einer vertikalen Fluchtlinie zu beginnen. Diese Fluchtlinie entsteht automatisch durch die korrekte technische Umsetzung der Schutzabstände innerhalb des 12spaltigen Grid-Systems (siehe vorheriges Kapitel).

Beide Fluchtlinien an den äußeren Seitenrändern lassen Inhalte folglich bei visuellen **30px** beginnen (Anmerkung: 30px entstehen aus 2\*15px Spaltenabstand, siehe vorheriges Kapitel).

### <span id="page-11-2"></span>**2.6 Seitenverhalten und Formate**

Die Internetauftritte der Landesverwaltung sollen auch mit mobilen Endgeräten und auf Touchscreens bestmöglich nutzbar sein. Daher ist eine Unterstützung der Formate, Auflösungen und Eigenschaften verschiedener Endgeräte zwingend nötig. Ziel ist die anhaltende Lesbarkeit der Inhalte unter angepassten Bedingungen für das jeweilige Endgerät.

### <span id="page-12-0"></span>**2.7 Responsive Design**

Die Umsetzung des responsiven Seitenaufbaus hat mittels der identifizierten Geräteanforderungen zu erfolgen. Dadurch haben sich bestimmte Seitenkomponenten, wie bspw. Anzeige-, Navigations- oder Formularelemente, dem Ausgabemedium anzupassen. Die Art der Veränderung der Komponenten selbst ist nicht vorgeschrieben, sie muss jedoch einheitlich, seitenübergreifend und zielführend sein. Folgende Änderungen der Darstellung sind dabei denkbar:

- **-** Linearisieren (Spalten, Menüs)
- Aus- und Einblenden (Bilder, Text, Spalten, angepasste oder nicht mehr passende Seitenbereiche)
- **Ikonisieren (Menüs)**
- Umsortieren (Inhalte und Elemente)
- **Umbrechen (Texte, Spalten)**
- Animieren (Orientierungs- oder Steuerhilfen, Zusatzinformationen)
- Anteasern (Bereiche bspw. halbverdeckt darstellen, Erläuterung siehe nachstehend)

Das Anteasern – also Andeuten weiterer Inhalte – kann sinnvoll sein, wenn Inhaltskomponenten, wie bspw. Tabellen, deutlich breiter als der aktuelle Anzeigebereich sind und abweichend zur vorherigen oder sonst typischen Darstellung nun andere Interaktionsmöglichkeiten anbieten. Dadurch können die nicht sichtbaren Bereiche durch eine Geste oder anderweitige Interaktion wieder aufgedeckt werden. Eine nicht mehr vollständig sichtbare Tabellenspalte (Textabbruch durch Seitenrand) verrät bspw. das Vorhandensein weiterer Textelemente oder Tabellenspalten im verdeckten rechten Bereich eines Smartphones. Die Nutzerinnen und Nutzer beginnen erfahrungsgemäß die Tabelle nach links zu "wischen", also zu verschieben, um die fehlenden Inhalte einzublenden.

Folglich sind sämtliche Eingabemethoden durch eine Computer-Maus (Klicken, Überfahren) oder etwa auf einem Touchscreen (Tippen, Wischen) bei der Umgestaltung der Komponenten an das jeweilige Endgerät anzupassen.

### <span id="page-13-0"></span>2.7.1 Breakpoints (Umbruchpunkte)

Der Punkt, an dem das Design für die Größe des Viewports umspringt, ist abhängig von der Gerätegröße bzw. der verwendeten Auflösung.

Viewports bis zu

- 760px richten sich an Smartphones. Die Inhalte folgen einander linear, bzw. werden gestackt (gestapelt).
- 760 bis 980px sind für Tablets und kleine Browserfenster vorgesehen.
- 980 bis 1280px entsprechen klassischen Browserfenstergrößen.

Ab 1140px wird das Layout unverändert zentriert dargestellt.

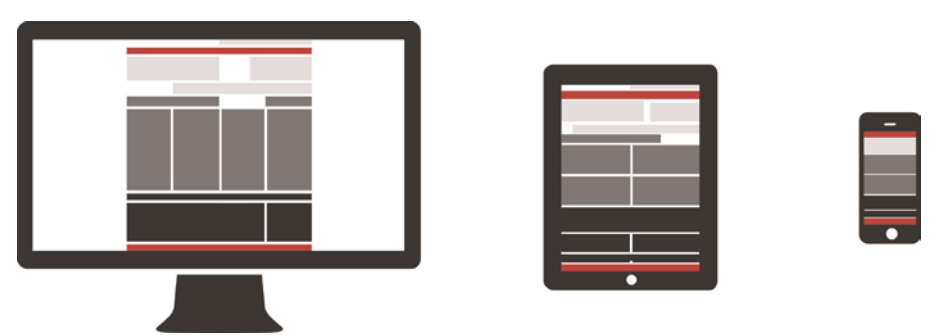

Abbildung 5: Responsive Design, Breakpoints unterschiedlicher Viewports

<span id="page-13-1"></span>Wichtig ist – unabhängig von der Anzeigegröße – die Inhalte in den Vordergrund zu stellen und das Design an den jeweiligen Viewport anzupassen. Unwichtige oder den Lesefluss störende Elemente sind bei Smartphone-Auflösungen unter Umständen auszublenden oder neu zu positionieren, soweit es die Regeln innerhalb des Styleguides zulassen.

### <span id="page-14-0"></span>**2.8 Spaltensystem**

Der Grundstock für das Responsive Design ist ein Grid-System bestehend aus 12 Spalten. Dieses hat verschiedene Aufgaben: Einerseits trägt es zu einem strukturierten Layout bei und sorgt dafür, dass eine Webseite einheitlich und professionell wirkt. Andererseits unterstützt es bei der Umsetzung bzw. bei der Webseiten-Entwicklung, indem es vordefinierte CSS-Klassen zur Positionierung der Elemente bereitstellt.

Das Spaltendesign dient zur zielgenauen (nicht pixelgenauen) Überführung von Inhalten/Elementen in ein einheitliches Schema. Die Fülle der Möglichkeiten zur Platzierung und Aufteilung entsteht durch die Kombination aus den 12 Spalten des Systems.

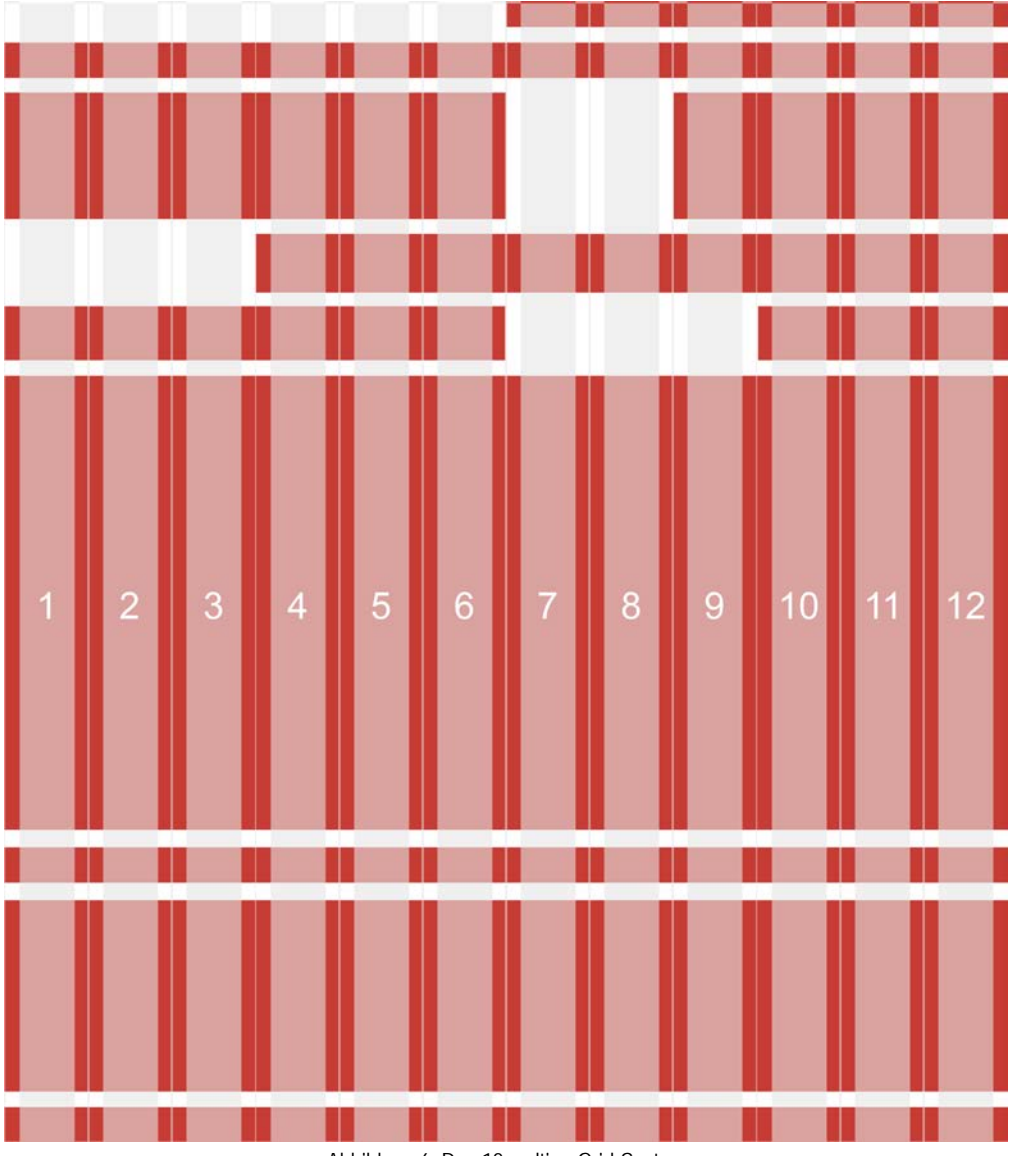

Abbildung 6: Das 12spaltige Grid-System

<span id="page-14-1"></span>Durch die Umbrüche auf verschiedenen Endgeräten entstehen folglich mehrspaltige und auf sehr kleinen Geräten, wie bspw. Smartphones, einspaltige Ansichten. Die Breite einer Rasterspalte ist dabei nicht fest definiert, sondern passt sich flexibel an. Die Angaben im CSS-Code basieren folglich auf Prozentwerten.

### <span id="page-15-0"></span>**2.9 Corporate Language**

Die Corporate Language (engl. für einheitliche Unternehmenssprache) für brandenburg.de definiert neben den Vorschriften zum abgestimmten Sprachgebrauch folgende Regeln für alle Texte und Inhalte:

- Synonyme sollten vermieden werden.
- Fremdsprachige Begriffe sind durch geeignete deutsche Begriffe zu ersetzen.
- Auf geschlechtergerechte Begriffe ist zu achten.
- Begriffe, die bereits im Landesorganisationsgesetz (LOG) definiert sind, müssen nicht aufgeführt sein.
- Alle Begriffe sind überwiegend im Singular aufgeführt. Ihr Einsatz im Plural oder Singular erfolgt kontextabhängig.

#### **Begriffe in der Navigation:**

#### **Weitere Begriffe:**

- $A 7$
- Aktuelles
- Ministerium
- Presse
- Publikation
- Service
- Suche
- Start
- Thema
- Versionen

#### **Begriffe zur Interaktivität:**

- Abbrechen
- Abmelden
- Anmelden
- **Download**
- Registrieren
- Senden
- Speichern
- Vorlesen
- Warenkorb
- Weiterlesen
- **Adresse**
- Anfahrt
- Anlage
- **Bürgerbeteiligung**
- Daten und Fakten
- Datenschutz
- $\blacksquare$  F-Mail
- Förderung
- **Formular**
- $-Foto$
- <del>-</del> ruw<br>■ Grafik
- **Impressum**
- **Internet**
- Kontakt
- **Landesportal**
- **Links**
- Nachgeordneter Bereich
- **Newsletter**
- Organigramm
- Organisation
- **Presse**
- Pressekontakt
- **Pressemitteilung**
- Publikation
- Rechtsgrundlage
- **Serviceportal**
- Sitemap
	- Social Media
- **Stellenausschreibung** 
	- **Telefax**
	- **Telefon**
- **Termin**
- **-** Terminvorschau
- Veranstaltung
- Weiterführender Beitrag
- Wettbewerb

## 3.GESTALTUNGSMITTEL

<span id="page-16-0"></span>Das Corporate Design der Landesregierung Brandenburg hat feststehende Basiselemente, die unabhängig vom jeweiligen Medium gelten und lediglich auf technische Gegebenheiten angepasst sind. Daneben gibt es einen Spielraum, der den Anforderungen der unterschiedlichen Medien in ihrer Nutzung Rechnung trägt.

Die folgenden Basiselemente werden einheitlich auf den Webseiten der Landesregierung Brandenburg eingesetzt und tragen so zu einem gemeinsamen Wiedererkennungswert von brandenburg.de bei.

### <span id="page-17-0"></span>**3.1 Typografie**

Einheitliche Schriften und deren wiederkehrende Anordnung erleichtern die Orientierung auf den unterschiedlichen Internetseiten der Landesregierung Brandenburg.

Die Schrift und ihre einheitliche Verwendung tragen zur Homogenität und Wiedererkennung der Internetseiten der Landesregierung Brandenburg bei. Für brandenburg.de wird die serifenlose Schriftart "OpenSans" festgeschrieben. Als Fallback-Schriftart sollen die Schriftarten "Helvetica" oder "Arial" verwendet werden.

### <span id="page-17-1"></span>3.1.1 Hyperlinks

Hyperlinks werden auf den Seiten der Landesregierung Brandenburg im Contentbereich im Fließtext in der Grundfarbe und unterstrichen dargestellt.

Hyperlink[: https://www.brandenburg.de/](https://www.brandenburg.de/)

Werden Überschriften als Hyperlink ausgeführt, so behalten sie im Initialzustand ihre Farbe.

### <span id="page-17-2"></span>3.1.2 Schriftbild

Als Standardschrifthöhe wird die Schrifthöhe des Fließtextes festgelegt. Alle Schriftelemente orientieren sich an dieser Höhe. Schrifthöhen werden anhand der nachstehenden Tabelle berechnet. Für Desktop-Auflösungen (980px bis 1280px) wird eine Standardschrifthöhe von 16px (= Bezugsgröße 1.0 REM) festgelegt mit Font Weight: Normal 400 und line height: 1.69.

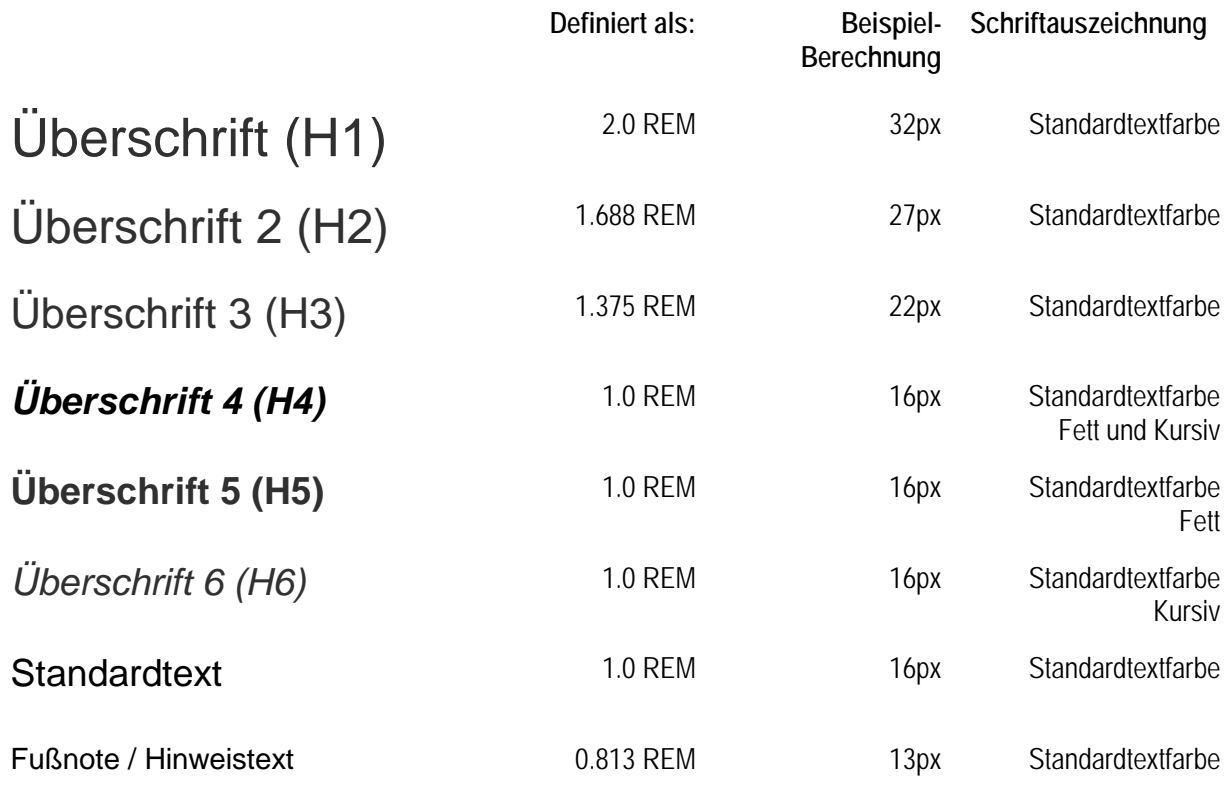

### <span id="page-18-0"></span>**3.2 Farben**

Zur Akzentuierung der Webseite werden die nachstehenden, fest definierten Grund- und Standardfarben vorgeschrieben. Es ist möglich, die Grundfarbe durch andere – jedoch fest definierte – Farben zu ersetzen, um weitere gestalterische Freiräume für Themenunterseiten zu erhalten. Diese Ersatzfarben werden unter dem Begriff "Themenfarbe" eingeführt (siehe Kapitel [3.2.4](#page-20-0) Themenfarben [als Grundfarbe\)](#page-20-0).

Um Verwechslungen zwischen unterschiedlichen Farb- Grau- oder sogar Weiß-Tönen für Texte, Linien, Hintergründe usw. vorzubeugen, werden auch hierfür eigenständige Farbbegriffe eingeführt, auf die der Styleguide in seinen Texten an vielen Stellen referenziert. Diese Farben sind wie folgt formatiert, bzw. optisch hervorgehoben: "Die Linie ist HELLGRAU" oder "die Fläche ist WEIß". Bei mangelndem Kontrast zwischen Hintergrundfarbe und Text ist die Barrierefreiheit durch Auswahl der Standardtextfarbe DUNKELGRAU oder der Standardhintergrundfarbe WEIß sicherzustellen.

### <span id="page-18-1"></span>3.2.1 Grundfarbe

Die Grundfarbe entspricht dem Farbton der Wort-Bild-Marke und ist für alle ressortübergreifenden und imagefördernden Auftritte der Landesregierung Brandenburg vorgeschrieben. Die Grundfarbe kann wahlweise durch eine der Themenfarben ersetzt werden, um bspw. Unterseiten farbig variieren zu können.

### <span id="page-18-2"></span>3.2.2 Blasse Grundfarbe

Die blasse Grundfarbe wird ergänzend eingeführt, um Variationen in der Sichtbarkeit zu ermöglichen. Die Einsatzzwecke werden im weiteren Dokument definiert. Wurde eine Variation definiert, so muss diese einheitlich auf dem gesamten Internetauftritt verwendet werden.

<span id="page-18-3"></span>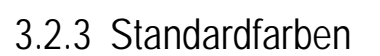

Als Standardtextfarbe wird für Seiten der Landesregierung Brandenburg die Farbe DUNKELGRAU festgelegt. Sie wird in Fließtexten, in Formularen und als Elementfarbe genutzt.

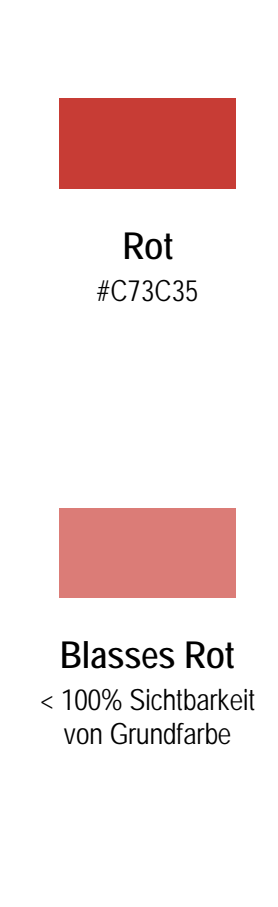

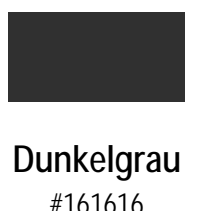

Als Zusatzfarbe zur Akzentuierung zwischen DUNKELGRAU als Textfarbe und HELLGRAU als Linienfarbe kann MITTELGRAU beispielsweise als Hintergrundfarbe eingesetzt werden. **Mittelgrau** Für Rahmen und Linien wird die Farbe HELLGRAU genutzt. Sie kann auch für deaktivierte

Als Standardhintergrundfarbe für die Seiten der Landesregierung wird die Farbe LICHTGRAU festgelegt. Sie wird für den Raum um die Seite genutzt..

Funktionselemente Verwendung finden.

Die Standard-Hintergrundfarbe ist die Farbe WEIß. Für invers angezeigte Inhalte wie die Absenderkennung, Social-Media-Icons oder aktive Elemente wie Buttons oder Menüeinträge wird die Farbe WEIß festgelegt. **Weiß**

#C0C0C0 **Hellgrau** #EEEEEE **Lichtgrau** #FAFAFA

#FFFFFF

### <span id="page-20-0"></span>3.2.4 Themenfarben als Grundfarbe

Wie eingangs zum Thema "Farben" bereits erwähnt, kann die Grundfarbe wahlweise durch eine Themenfarbe ersetzt werden, um Unterseiten farbig hervor zu heben. Die Auswahl beschränkt sich hierbei auf die Farben innerhalb der linken Spalte der nachstehenden Tabelle. Als begleitende Farbe kann die dazugehörige (und nur diese) Komplementärfarbe innerhalb der rechten Spalte eingesetzt werden. Neue Themenfarben siehe unter Farben für Styleguide 2.4: <https://style.brandenburg.de/de/designmethods/themes>

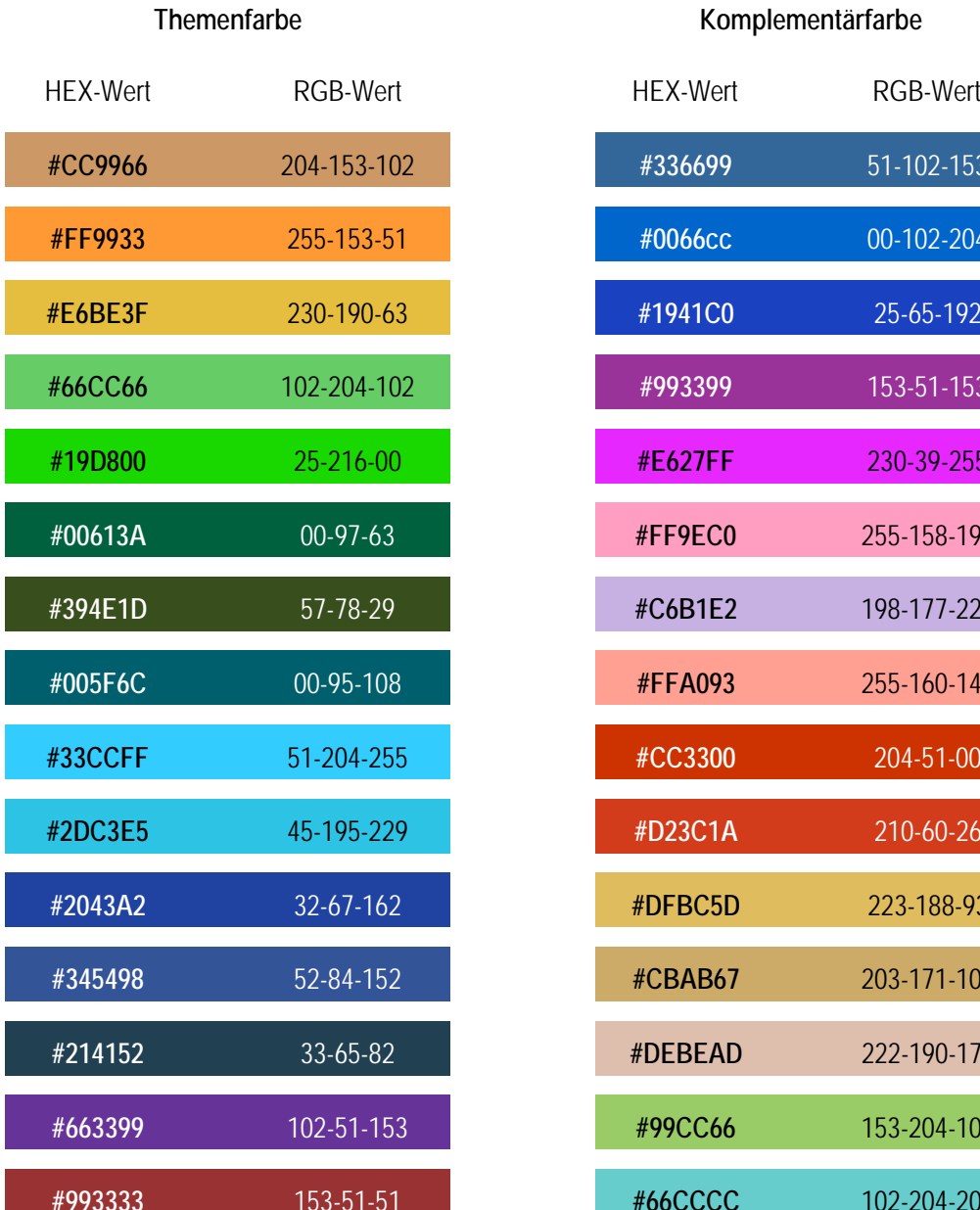

## **#CC9966** 204-153-102 **#336699** 51-102-153 **#FF9933** 255-153-51 **#0066cc** 00-102-204 **#E6BE3F** 230-190-63 **#1941C0** 25-65-192 **#66CC66** 102-204-102 **#993399** 153-51-153 **#19D800** 25-216-00 **#E627FF** 230-39-255 **#00613A** 00-97-63 **#FF9EC0** 255-158-192 **#394E1D** 57-78-29 **#C6B1E2** 198-177-226 **#005F6C** 00-95-108 **#FFA093** 255-160-147 **#33CCFF** 51-204-255 **#CC3300** 204-51-00 **#2DC3E5** 45-195-229 **#D23C1A** 210-60-26 **#2043A2** 32-67-162 **#DFBC5D** 223-188-93 **#345498** 52-84-152 **#CBAB67** 203-171-103 **#214152** 33-65-82 **#DEBEAD** 222-190-173 **#663399** 102-51-153 **#99CC66** 153-204-102 **#993333** 153-51-51 **#66CCCC** 102-204-204

### <span id="page-21-0"></span>3.2.5 Darstellungsbeispiel in Themenfarbe

Die nachstehende Darstellung zeigt den Einsatz der Themenfarbe #2DC3E5, die auf allen Unterseiten eines Themas zum Einsatz kommen soll. Die Themenfarbe ersetzt per Definition einheitlich die Grundfarbe. Folglich werden alle Komponenten, wie Absenderkennung, Symbole, bis hin zu Hyperlinks, neu eingefärbt. An Stellen, an denen der Kontrast zu schwach ist, die Leserlichkeit leiden würde oder eine weitere Akzentuierung sinnvoll erscheint, darf die passende Komplementärfarbe #D23C1A (aus der Tabelle "Themenfarben als Grundfarbe") eingesetzt werden.

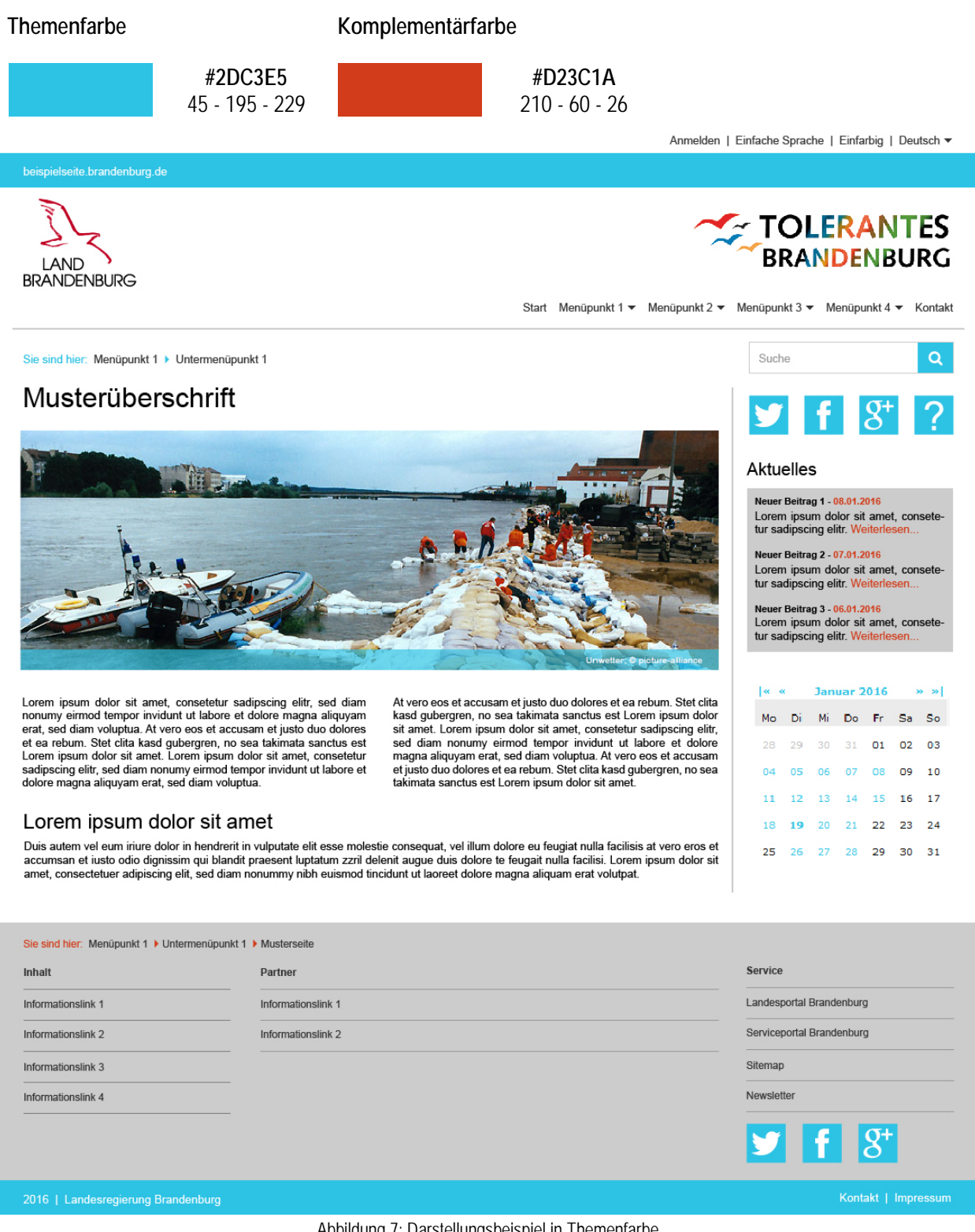

<span id="page-21-1"></span>Abbildung 7: Darstellungsbeispiel in Themenfarbe

## 4. STRUKURELEMENTE/SEITENAUFBAU

<span id="page-22-0"></span>Der Styleguide legt einen einheitlichen Seitenaufbau fest, welcher 3 definierte Bereiche umfasst. In diesem Kapitel werden alle darin platzierten Elemente nach einem fortlaufend einheitlichem Schema beschrieben.

Der Styleguide definiert dabei die Position/Platzierung aller Elemente, den Aufbau, spezifische Anforderungen an das Element, Informationen zum Responsive-Verhalten, Regeln zur Unterstützung der Barrierefreiheit und erläutert anschließend das Aktionsverhalten.

### <span id="page-23-0"></span>**4.1 Übersicht der Strukturelemente**

Die Gestaltungsfläche wird in 12 konsistent platzierte und in ihren Funktionen einheitliche Bereiche aufgeteilt. Dies erleichtert die Orientierung auf den unterschiedlichen Internetseiten des Landes Brandenburg und trägt zur Wiedererkennung in erheblichem Maße bei.

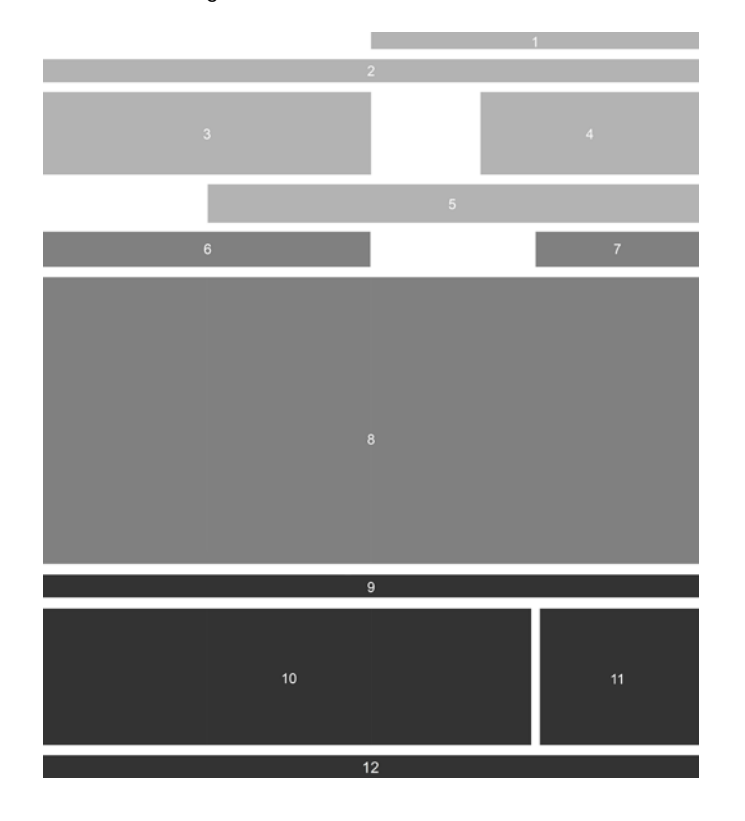

\* Bei fehlenden Inhalten wird das Element ohne Text als Platzhalter angezeigt.

\*\* Die Verwendung ist verpflichtend, sofern technisch umsetzbar.

#### **Header (Oberer Seitenbereich)**

- 1. Toolbar (Funktionsleiste) \*
- 2. Absenderkennung
- 3. Wort-Bild-Marke
- 4. Themenlogo
- 5. Hauptnavigation

#### **Content (Mittlerer Seitenbereich)**

- 6. Breadcrumbs 1 (erster Ariadnefaden)
- 7. Suchfeld \*\*
- 8. Inhaltsbereich

#### **Footer (Unterer Seitenbereich)**

- 9. Breadcrumbs 2 (zweiter Ariadnefaden)
- 10. Informationsleiste
- 11. Linkbereich
- 12. Fußzeile

### <span id="page-24-0"></span>**4.2 Header (Oberer Seitenbereich)**

Der Aufbau des Headers dient der Wiedererkennung auf den Seiten der Landesregierung Brandenburg. Die Absenderkennung, der Logobereich und die Hauptnavigation helfen den Nutzerinnen und Nutzern bei der einfachen Orientierung auf der Seite. Die Toolbar ist als einziges Element im Header inhaltlich nicht festgeschrieben und kann sich der jeweiligen Inhaltsseite begrenzt anpassen.

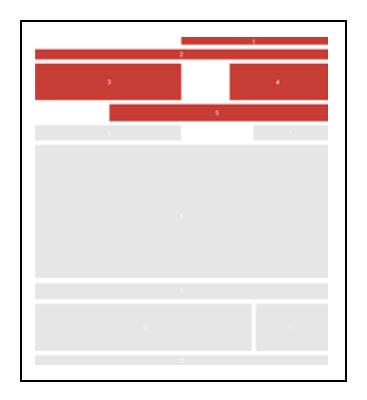

Zum Header-Bereich gehören:

- 1. Toolbar (Funktionsleiste)
- 2. Absenderkennung
- 3. Wort-Bild-Marke
- 4. Themenlogo
- 5. Hauptnavigation

Wird die Toolbar nicht benötigt, so bleibt der visuelle Abstand zum darunter liegenden Element (Absenderkennung), den die Toolbar erzeugen würde, trotzdem bestehen. Der Header schließt mit einer einheitlichen Trennlinie ab, die sich direkt unterhalb der Hauptnavigation befindet. Diese Linie ist 1px stark und HELLGRAU.

<span id="page-24-1"></span>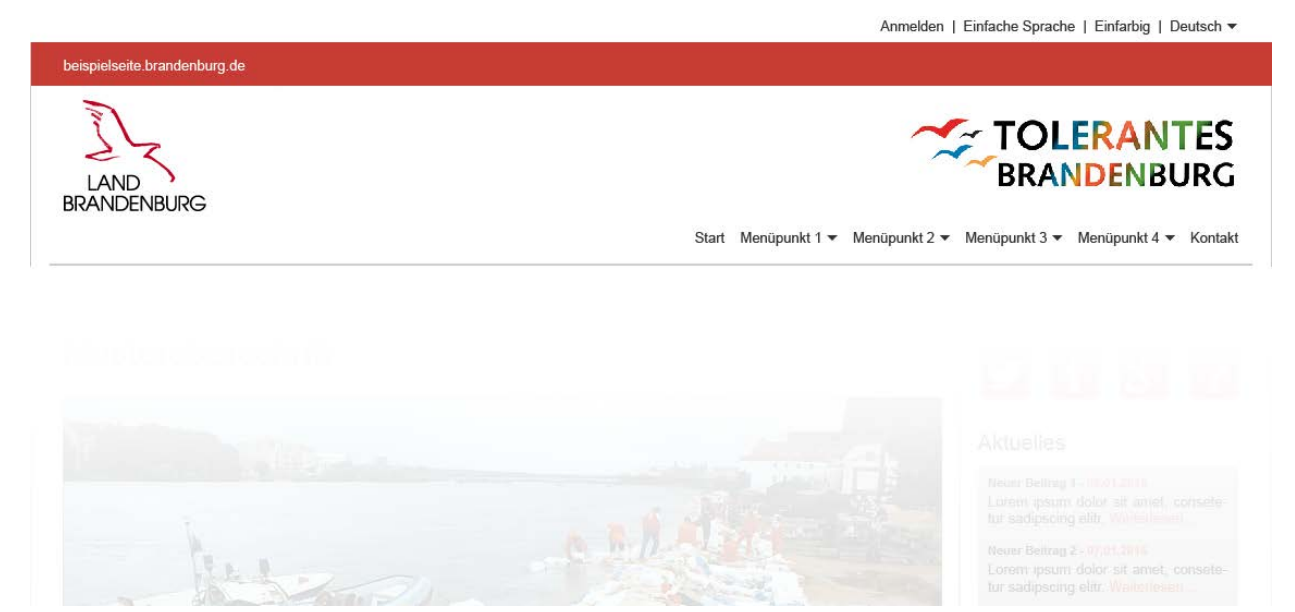

Abbildung 8: Der Header-Bereich (Oberer Seitenbereich)

### <span id="page-25-0"></span>4.2.1 Toolbar (Funktionsleiste)

Die Toolbar ermöglicht als erstes Element über der Absenderkennung, Bedienelemente zur Barrierefreiheit und zur Seiteninteraktion anzuzeigen. Die Toolbar wird, sofern sie keine Inhalte führt oder nicht gebraucht wird, ohne Inhalt als Platzhalter angezeigt. Folglich ergibt sich stets ein gleichbleibend hoher Abstand zwischen dem Seitenbeginn und der Absenderkennung. Die Toolbar hat keine Hintergrundfarbe, die Schrift ist in MITTELGRAU ausgeführt. Inhalte müssen ausschließlich rechtsbündig platziert werden.

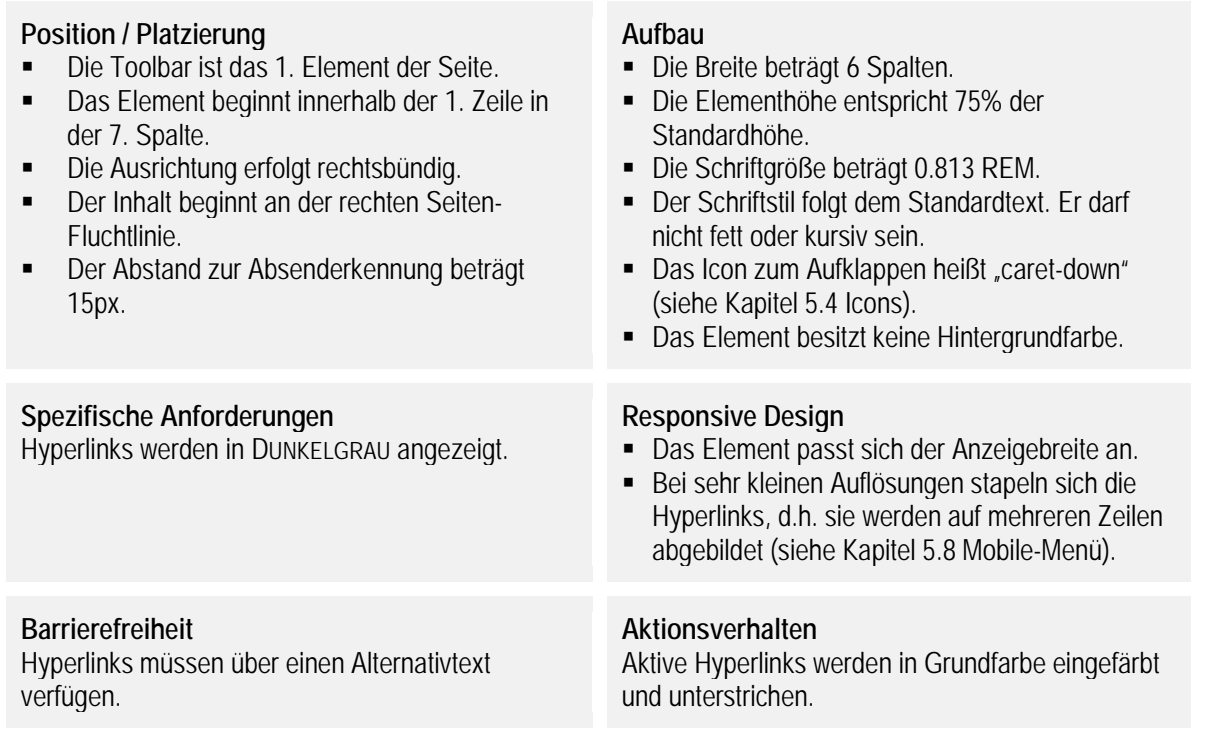

#### **Zusatzinformationen**

Es dürfen ausschließlich folgende Inhalte verwendet werden. Die Reihenfolge ist, insofern alle Elemente vorhanden sind, vorgeschrieben und lautet von links nach rechts:

- Interaktion (Anmelden, Abmelden, Registrieren, Warenkorb)
- Barrierefreie Sprache (Vorlesen, Einfache Sprache)
- Sprachen (in der jeweiligen Landessprache) als Abkürzung. Die Sprachabkürzung erfolgt in der Alpha- Notation (Alpha-2 oder Alpha-3, wenn es keine Alpha-2 gibt). Die Sprachkürzel werden nebeneinander dargestellt und sind mit einem "|" (Pipe)-Zeichen voneinander getrennt. Die Hauptsprache (meist Deutsch als Amtssprache) steht an erster Stelle; die Reihenfolge danach folgt dem Alphabet.
- <span id="page-25-1"></span>• Farbwechsel (Farbauswahl aufklappbar) Neben der Grund- oder Themenfarbe muss ein schwarz-weißes Farbset angeboten werden. Das Farbset ist wie folgt zu bezeichnen: "kontrastreich".

### <span id="page-26-0"></span>4.2.2 Absenderkennung

Die Absenderkennung trägt im Bereich des Headers zur Wiederkennung von Internetseiten unter brandenburg.de bei und muss auf allen Seiten angezeigt werden. Die Leiste mit der Absenderkennung ist in der Themenfarbe gestaltet und legt die Breite der Seite fest. Sie enthält **ausschließlich** die Absenderkennung (Text) im Format "[Ressort/Thema/Subdomain] .brandenburg.de*"* oder den vollständigen Anbieternamen. Sofern der Kontrast zwischen Themenfarbe und Absenderkennung durch eine helle Themenfarbe verringert wird, ist die Absenderkennung in der Standardtextfarbe auszuführen.

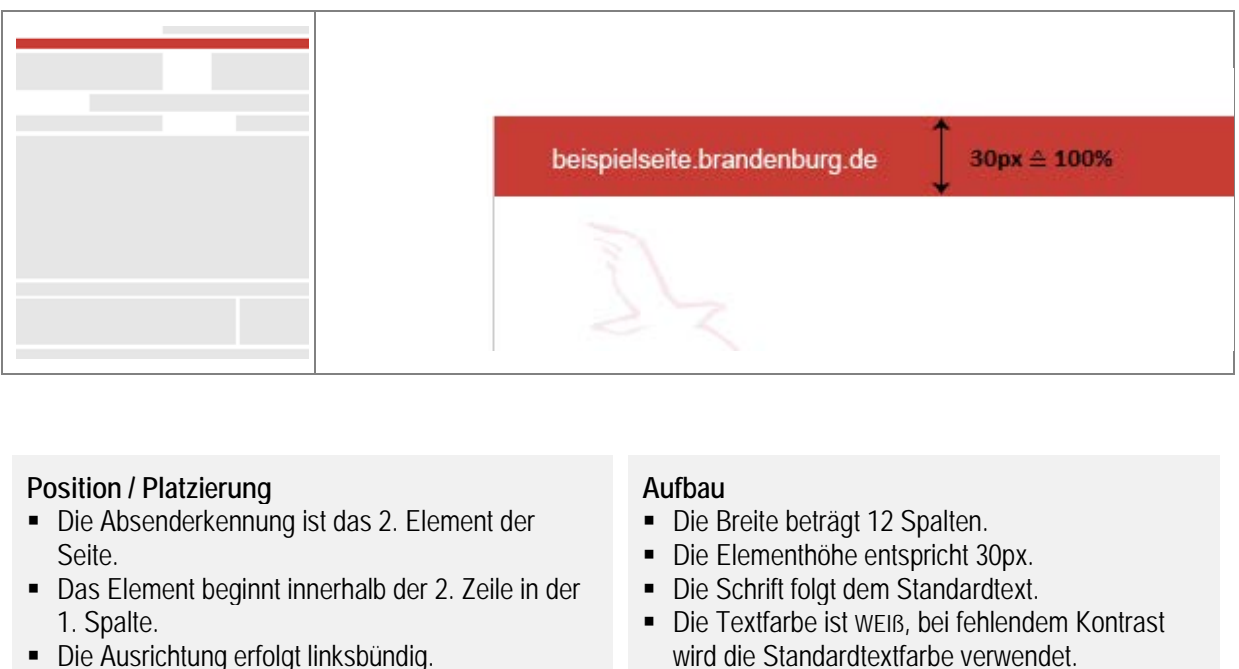

- Die Ausrichtung erfolgt linksbündig.
- Der Inhalt beginnt an der linken Seiten-Fluchtlinie.

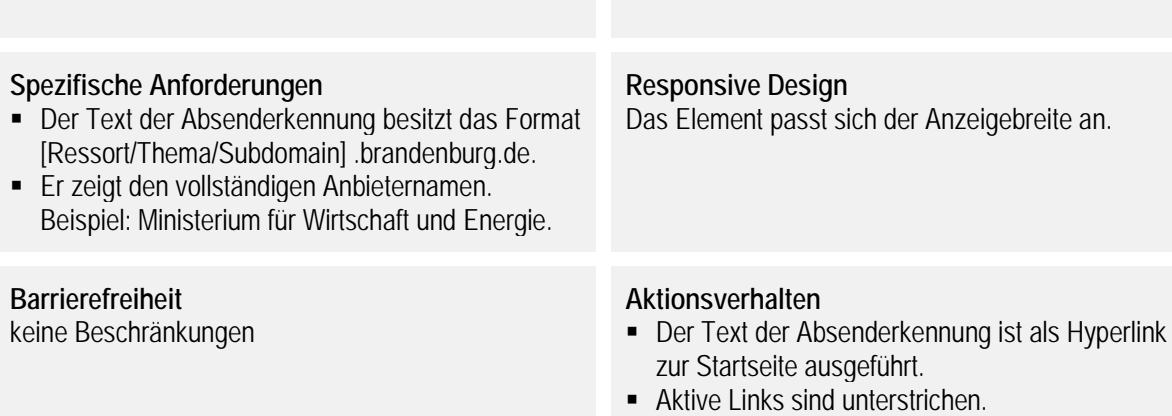

Der Hintergrund wird in Grundfarbe gestaltet.

### <span id="page-27-0"></span>4.2.3 Wort-Bild-Marke

Die Wort-Bild-Marke ist der Identitätsträger und repräsentiert die Zugehörigkeit zur Landesregierung Brandenburg. Ihre korrekte Wiedergabe ist daher verbindlich. Sie besteht aus 2 Elementen: dem roten Adler und dem darunterliegenden Schriftzug "Land Brandenburg". Diese Elemente stehen in einem fest definierten Verhältnis zueinander und dürfen weder verändert noch skaliert werden. Für die Online-Präsentation ist zur Anzeige eine Vektor-Grafik im SVG-Format zu verwenden.

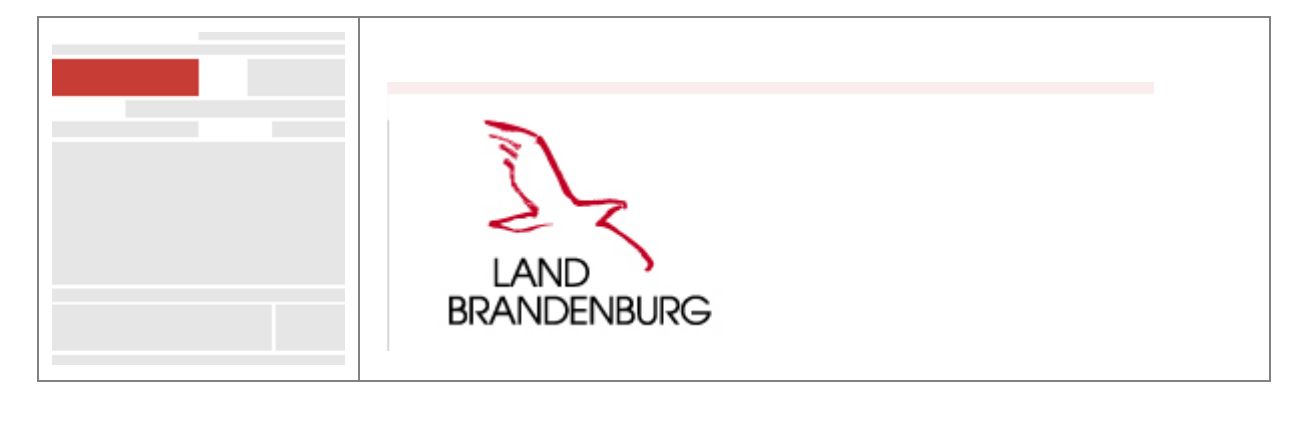

#### **Position / Platzierung**

- Die Wort-Bild-Marke ist das 3. Element der Seite und wird unter der Absenderkennung im linken Seitenbereich platziert.
- Das Element beginnt innerhalb der 3. Zeile in der 1. Spalte.
- Die Ausrichtung erfolgt linksbündig.
- **-** Das Logo ist so auszurichten, dass der Schriftzug (BRANDENBURG) an der linken Seiten-Fluchtlinie beginnt.
- Fs wird ein Schutzabstand von 1/3 der Standardhöhe oberhalb und unterhalb eingehalten.

#### **Spezifische Anforderungen**

- In diesem Seitenbereich ist ausschließlich die Wort-Bild-Marke zu platzieren.
- Die Wort-Bild-Marke ist immer sichtbar und ein festgelegtes Element auf allen Seiten von \*.brandenburg.de.

#### **Barrierefreiheit**

- Das Element muss über einen Alternativtext verfügen.
- Der Text lautet einheitlich "Link zum Landesportal Brandenburg".

#### **Aufbau**

- Die Breite beträgt 6 Spalten.
- Die Elementhöhe entspricht der 2,5-fachen Höhe der Standardhöhe.
- Der Hintergrund ist WEIß.

#### **Responsive Design**

- Die Wort-Bild-Marke wird stets links neben dem Themenlogo angezeigt.
- Die Wort-Bild-Marke überschreibt bei fehlendem Platz das Themenlogo.

#### **Aktionsverhalten**

Die Wort-Bild-Marke verlinkt zu www.brandenburg.de.

### <span id="page-28-0"></span>4.2.4 Themenlogo

Themenlogos und Logos nachgeordneter Behörden sind auf gleicher Höhe wie die Wort-Bild-Marke rechtsbündig zu setzen. Sie sind vorzugsweise als SVG-Grafik einzubinden und als Link zur Startseite auszuführen. PNG-Grafiken sind alternativ zulässig. Die Themenfarbe der Seite sollte möglichst den im Logo verwendeten Farben ähneln, um ein stimmiges Gesamtbild zu erzeugen.

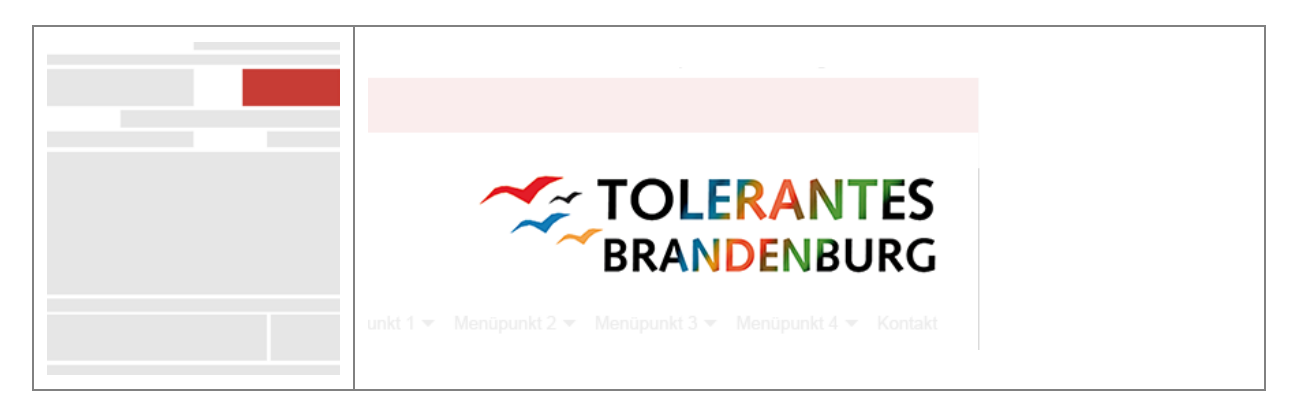

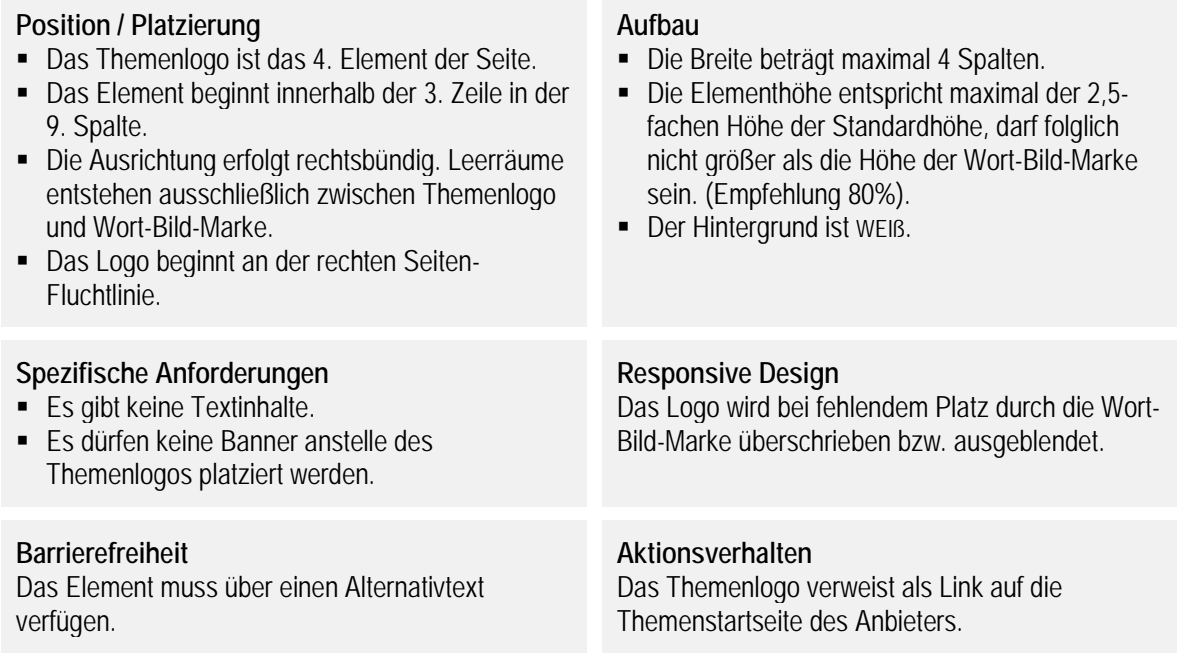

#### **Zusatzinformationen**

Auf einen Schutzabstand rechts sollte verzichtet werden, damit das Themenlogo optisch mit der Fluchtlinie abschließen kann. Das Themenlogo ist optimal im Verhältnis 1:3 anzuzeigen (dreifach breit wie hoch). Vertikal ausgerichtete Logos sind eher im Inhaltsbereich, bspw. innerhalb der Spalte im rechten Seitenbereich (sog. "Marginalspalte") zu platzieren, um eine zu starke Verkleinerung zu verhindern.

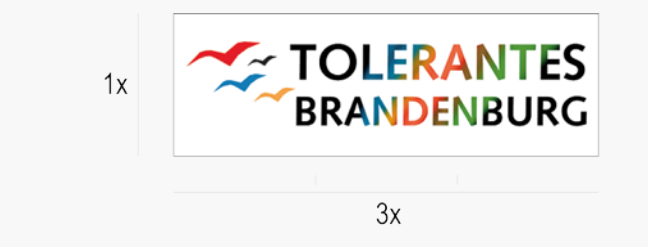

### <span id="page-29-0"></span>4.2.5 Hauptnavigation

Der Navigationsbereich als gleichbleibende, seitenübergreifende Seitennavigation ist horizontal, rechtsbündig als Fly-Out-Menü und unterhalb des Themenlogos zu platzieren. Der Bereich schließt mit der darunterliegenden Linie bündig ab. Die Navigation umfasst bis zu 3 Ebenen. Die Verwendung von Fotos und Grafikelementen oder weiteren funktionalen Elementen ist im Navigationsbereich nicht gestattet. Untermenüs werden per Klick geöffnet (Toggle-Effekt). Das alleinige Überfahren der Menüpunkte mit der Maus darf nicht zum Öffnen führen.

Statt eines klassischen Untermenüs, wie nachstehend abgebildet, kann auch ein Mega-Menü verwendet werden. Dieses ist im Kapitel 5 "Komponenten" beschrieben. Um das Umbrechen von Navigationspunkten zu verhindern, wird das Standard-Mobile-Menü eingeblendet (siehe Kapitel 5.[8 Mobile-Menü\)](#page-47-0).

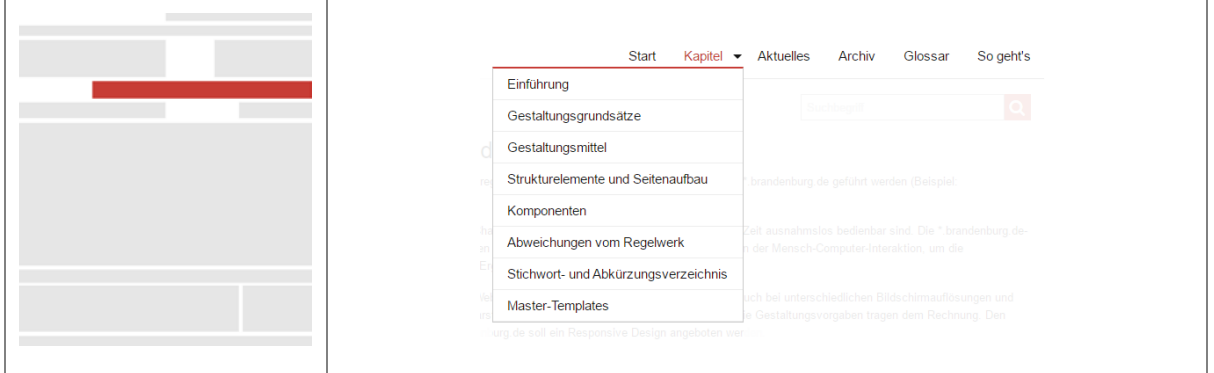

#### **Position / Platzierung**

- Die Hauptnavigation ist das 5. Element der Seite. Sie wird unter dem Logo-Bereich (Wort-Bild-Marke) in einer neuen Zeile platziert.
- Das Element beginnt innerhalb der 4. Zeile in der frühestens/maximal 4. Spalte.
- Die Ausrichtung erfolgt rechtsbündig.
- Die Ausrichtung der Inhalte innerhalb der 1. Navigationsebene (Hauptmenüpunkte) erfolgt rechtsbündig und an der rechten Seiten-Fluchtlinie. Die Trennlinie unterhalb des Menüs endet hingegen bei 15px.
- Die Ausrichtung der Inhalte ab der 2. Ebene (Untermenüs) erfolgt linksbündig.

#### **Spezifische Anforderungen**

Unterhalb des Elements wird eine graue Trennlinie platziert, die den Header- vom Content-Bereich trennt. Sie beginnt und endet mit dem einfachen Schutzabstand (15px).

#### **Barrierefreiheit**

Alle Menüpunkte müssen über einen Alternativtext verfügen.

#### **Aufbau**

- Die Breite beträgt maximal 9 Spalten.
- Die Elementhöhe entspricht der Standardhöhe.
- Die Schrift folgt dem Standardtext.
- Das Icon zum Aufklappen heißt "caret-down", das der Untermenüs "caret-right" (siehe Kapite[l 5.4](#page-43-0) [Icons\)](#page-43-0).
- Das Menü besitzt 3 Menü-Ebenen.
- Die 1. Ebene zeigt die Hauptmenüelemente.
- Die 2. und 3. Ebene wird beim Aufklappen untereinander dargestellt.
- Untermenüs der 3. Ebene können mit einem einheitlichen Symbol angedeutet werden (caretright).
- Die 3. Ebene öffnet per Toggle-Funktion (auf/zu).

#### **Responsive Design**

Sobald der Platz nicht mehr ausreicht, wird das auf Smartphone übliche Standard-Mobile-Menü über die gesamte Breite eingeblendet.

#### **Aktionsverhalten**

- Der Hintergrund der Menüpunkte ab der 2. Ebene wird bei a:hover und a:active in der blassen Grundfarbe eingefärbt, alternativ in HELLGRAU.
- Die Textfarbe ist bei aktiven Elementen WEIß, bei fehlendem Kontrast in Standardtextfarbe.

### <span id="page-30-0"></span>**4.3 Content (Mittlerer Seitenbereich)**

Der mittlere Seitenbereich besteht aus den Breadcrumbs 1 (erster Ariadnefaden), dem Suchfeld und dem Inhaltsbereich. Der Ariadnefaden dient zum einen der Orientierung auf der gesamten Webseite, zum anderem ermöglicht er eine hierarchische Navigation zu den darüber liegenden Seiten. Das Suchfeld im rechten oberen Bereich des Contents dient der Volltext- und Stichwortsuche in allen Bereichen des Internetauftritts.

Der Bereich für den Inhalt selbst erstreckt sich über die gesamte Breite und kann beliebig mit Hilfe des 12- Spaltensystems, aber nur bis zu maximal 4 sichtbaren Spalten, zusammengestellt werden. Es gibt keine Vorschrift zur Gestaltung des Inhaltsbereiches, sofern alle Inhaltselemente (Texte, Überschriften, Farben, Medien usw.) konventionell und nach den hier aufgeführten Richtlinien eingesetzt werden. Die Marginalspalte mit häufig weiterführenden Inhalten am rechten Inhaltsbereich ist optional und ein reines Gestaltungsmittel für den Seiteninhalt.

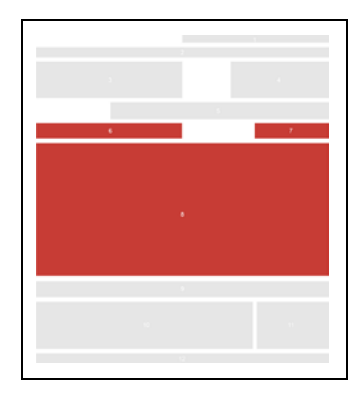

Zum Content-Bereich gehören:

- 6. Breadcrumbs 1 (erster Ariadnefaden)
- 7. Suchfeld
- 8. Inhaltsbereich

Sie sind hier: Menüpunkt 1 ▶ Untermenüpunkt 1

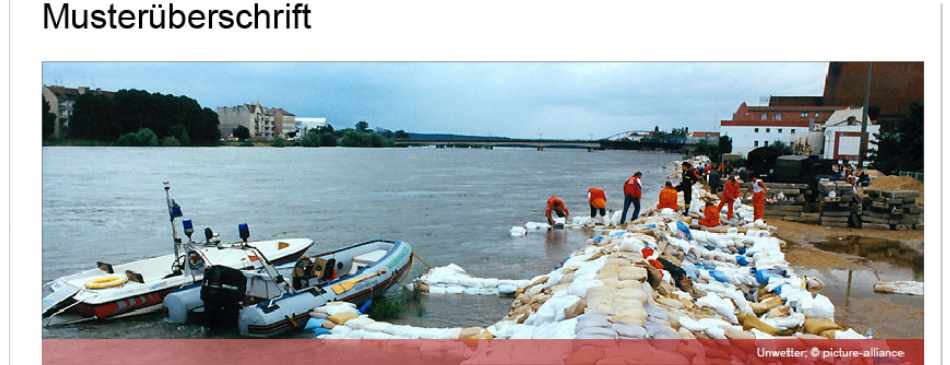

Lorem ipsum dolor sit amet, consetetur sadipscing elitr, sed diam<br>nonumy eirmod tempor invidunt ut labore et dolore magna aliquyam erat, sed diam voluptua. At vero eos et accusam et justo duo dolores erat, seu urant volupua. At verd eus et accusant et justo durant et de rebum. Stet clita kasd gubergren, no sea takimata sanctus est<br>Lorem ipsum dolor sit amet. Lorem ipsum dolor sit amet, consetetur sadipscing elitr, sed diam nonumy eirmod tempor invidunt ut labore et dolore magna aliquyam erat, sed diam voluptua.

At vero eos et accusam et justo duo dolores et ea rebum. Stet clita kasd gubergren, no sea takimata sanctus est Lorem ipsum dolor sit amet. Lorem ipsum dolor sit amet, consetetur sadipscing elitr sit ainet. Louent ipsuint uours an antest, conserved sad diam nonumy eirmod tempor invidunt ut labore et dolore<br>magna aliquyam erat, sed diam voluptua. At vero eos et accusam et justo duo dolores et ea rebum. Stet clita kasd gubergren, no sea<br>takimata sanctus est Lorem ipsum dolor sit amet.

#### Lorem ipsum dolor sit amet

<span id="page-30-1"></span>Duis autem vel eum iriure dolor in hendrerit in vulputate elit esse molestie consequat, vel illum dolore eu feugiat nulla facilisis at vero eros et Expression where your in including the parameter cost interest to the discussion of the figure and the figure of the figure and the figure and the figure and the figure and the figure and the figure and the figure and the

Abbildung 9: Der Content-Bereich (Mittlerer Seitenbereich)

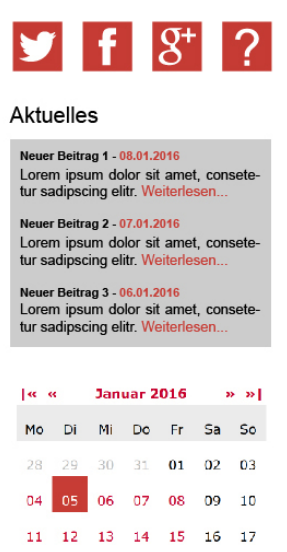

18 19 20 21 22 23 24

25 26 27 28 29 30 31

Suche

 $\alpha$ 

### <span id="page-31-0"></span>4.3.1 Breadcrumbs 1 (erster Ariadnefaden)

Der Ariadnefaden dient zur besseren Lokalisierung der aktuellen Seite. Es werden die nächsthöheren Seitentitel bis zu maximal 2 Navigationsebenen sowie der aktuelle Seitentitel angezeigt. Der aktuelle Seitentitel wird unverlinkt dargestellt. Die Breadcrumbs-Komponente wird über dem Inhalt linksbündig platziert. Zur besseren Orientierung bei umfangreicheren Inhalten gibt es den Ariadnefaden auch im Footer-Bereich, innerhalb der Informationsleiste. Vor dem Ariadnefaden steht der Text "Sie sind hier:" und ist in Grundfarbe eingefärbt.

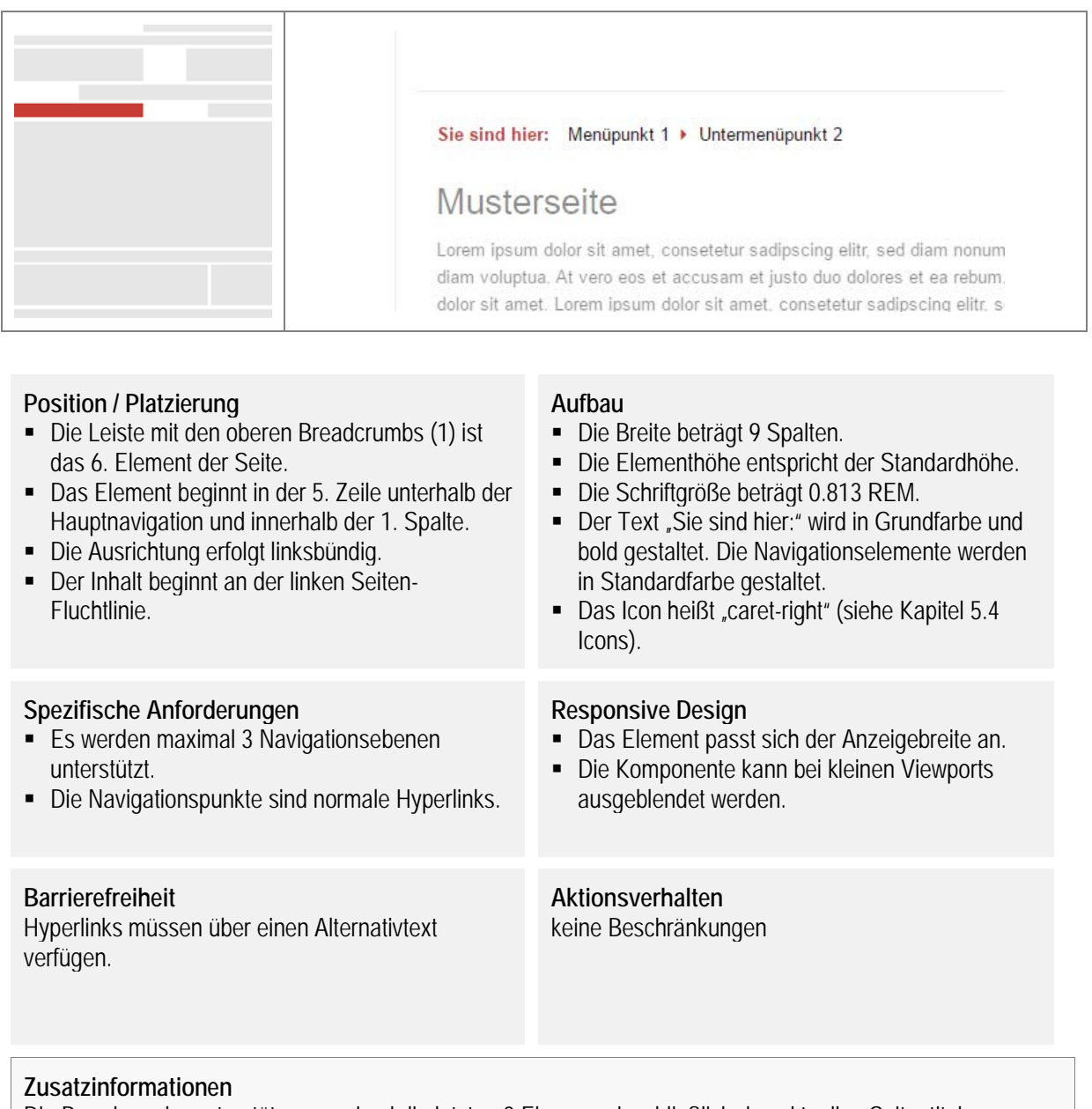

Die Breadcrumbs unterstützen maximal die letzten 3 Ebenen, einschließlich des aktuellen Seitentitels.

### <span id="page-32-0"></span>4.3.2 Suchfeld

Das Suchfeld dient zur Volltext- und Stichwortsuche in allen Bereichen des Internetauftritts. Es wird grundsätzlich über dem Inhaltsbereich auf der rechten Seite platziert. Wenn eine Volltext- oder Stichwortsuche technisch nicht umsetzbar ist, soll das Suchfeld nicht angezeigt werden.

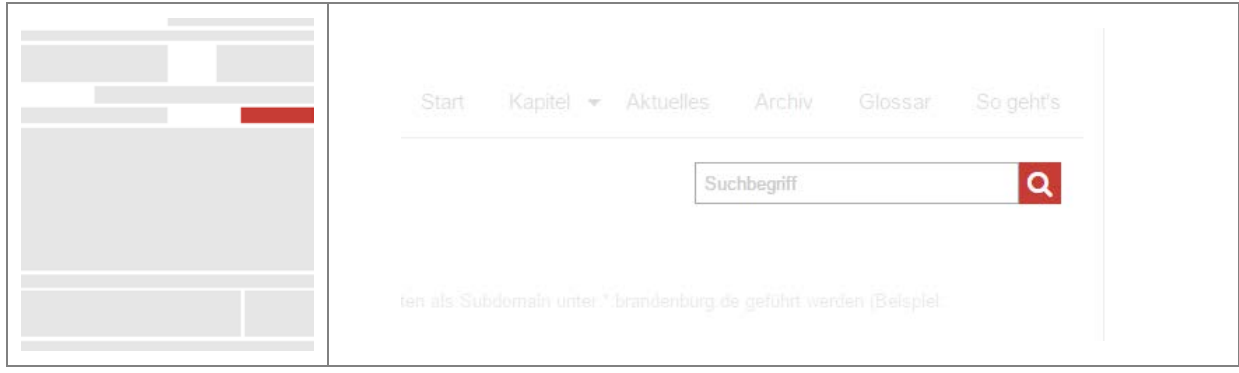

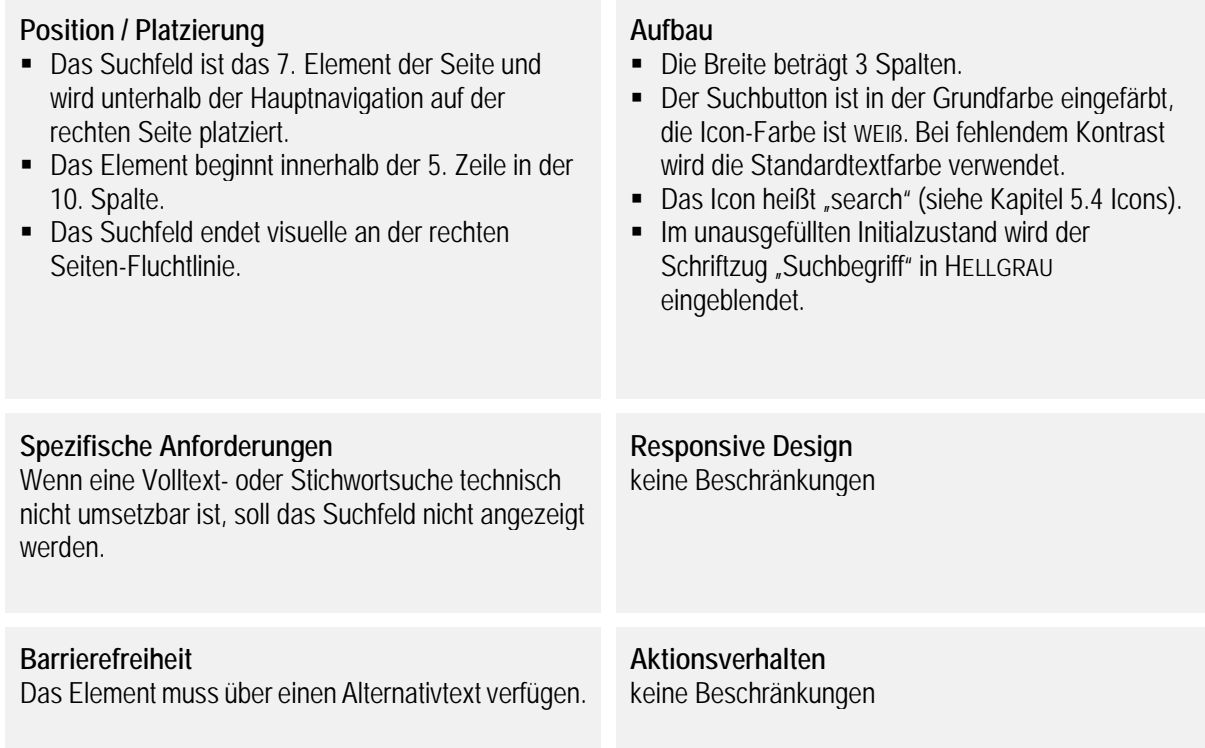

### <span id="page-33-0"></span>4.3.3 Inhaltsbereich

Der Inhaltsbereich ist Träger der Hauptinformationen und kann in bis zu maximal 4 Spalten aufgeteilt werden. Sollten Social-Media-Icons (siehe Kapite[l 5.4](#page-43-0) [Icons\)](#page-43-0) zum Einsatz kommen, so können diese unter dem Suchfeld innerhalb der Marginalspalte (der sehr markanten, rechten Spalte) im Inhaltsbereich platziert werden.

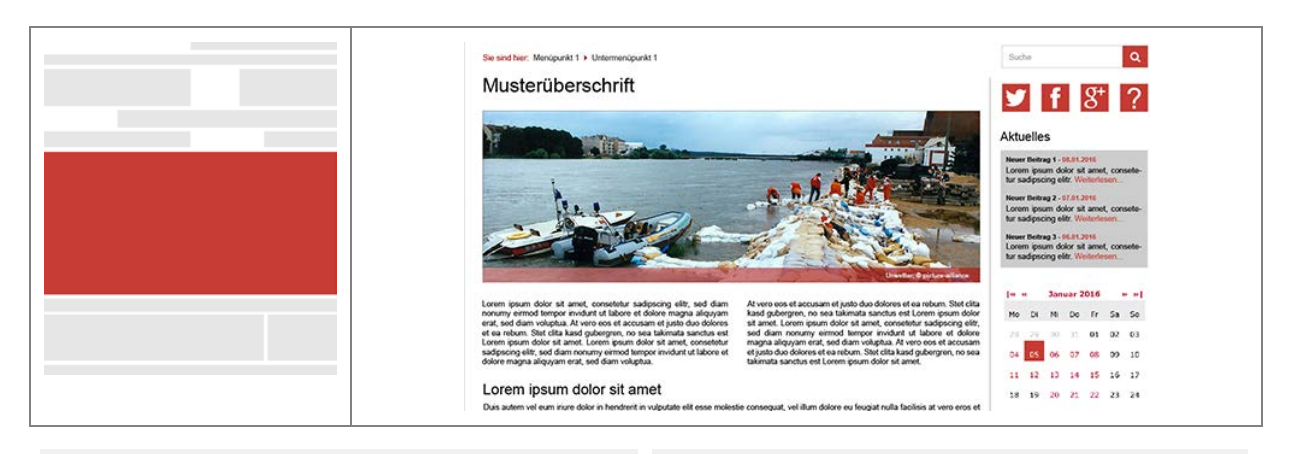

#### **Position / Platzierung**

- Der Inhaltsbereich ist das 8. Element sowie Hauptelement der Seite. Er befindet sich in der Mitte der Seite.
- Das Element beginnt innerhalb der 6. Zeile in der 1. Spalte.
- Sämtliche Inhalte an den äußeren Seitenbereichen beginnen und enden an den Seiten-Fluchtlinien.

#### **Spezifische Anforderungen**

- Die Spaltentrennung bei Inhalten ist durch Konturlinien (1px breit) in HELLGRAU möglich.
- Fließtext soll maximal über ¾ der Seitenbreite angezeigt werden (Empfehlung 80-90 Anschläge pro Zeile).
- Bei Beiträgen mit mehr als 4 Absätzen sind Zwischenüberschriften einzufügen.
- Die Mindesthöhe des Inhaltsbereiches beträgt 400px.

#### **Barrierefreiheit**

- Die Textstruktur erfolgt mittels validem HTML (Überschriften, Absätze usw.).
- Markante und funktionale Textstellen sind nach den Vorschriften der BITV, bspw. Betonungen mit "<strong>" statt "<b>" etc., auszuzeichnen.

#### **Aufbau**

- Die Breite beträgt 12 Spalten. Die Höhe und der Aufbau können flexibel gestaltet werden.
- Der Inhalt auf einer optischen Zeile kann maximal auf 4 sichtbare Spalten aufgeteilt werden.
- Die Schriftstile folgen dem definierten Schriftbild.
- Die Marginalspalte wird durch eine Linie (1px) in HELLGRAU abgegrenzt.

#### **Responsive Design**

- Durch das Umbrechen der Inhaltselemente auf kleineren Geräten muss darauf geachtet werden, dass die Hauptinformation der Seite in der Lesereihenfolge führend bleibt.
- Weiterführende Inhalte sollten sich hinter der Hauptinformation einreihen (bspw. die Marginalspalte).
- Schutzabstände bei kleinen Viewports (siehe Kapitel 2.5.3 Seitenbegrenzung, Spalten- und Schutzabstände) werden automatisch vom Framework berechnet.

#### **Aktionsverhalten**

Buttons und Hyperlinks zur Interaktion ("Like", "Teilen", "Drucken",…) werden rechts unterhalb des Inhalts als Fußnote angezeigt. Dabei sind die Icons an die Schriftgröße der Fußnote anzupassen.

#### **Zusatzinformationen**

Häufig wird die Marginalspalte im rechten Bereich eingesetzt, um Navigationshilfen zu speziellen oder weiterführenden Inhalten, bspw. Kontaktinformationen oder Teaser, zu ermöglichen. Diese Leiste ist kein fest vorgeschriebener Bestandteil des Seitenaufbaus und ein reines Gestaltungsmittel für den Inhaltsbereich.

Des Weiteren gilt:

- Bilder sowie Videos oder Tonaufnahmen sollten bedacht eingesetzt werden (siehe Kapitel [5](#page-39-0) [Komponenten\)](#page-39-0).
- Der Content-Bereich beinhaltet keine seitenübergreifende und inhaltsunabhängige Navigation.

### <span id="page-34-0"></span>**4.4 Footer (Unterer Seitenbereich)**

Der untere Seitenbereich besteht aus den Breadcrumbs 2 (zweiter Ariadnefaden), der Informationsleiste (Platz für weiterführende Informationen), dem Linkbereich für die Servicelinks und wahlweise auch Social-Media-Buttons sowie aus der Fußzeile als Seitenabschluss.

Der Hintergrund der Informationsleiste ist HELLGRAU gestaltet und beginnt ohne Schutzabstand am linken Begrenzungsrahmen. Zwischen den Elementen im Footer befindet sich ebenfalls kein Schutzabstand.

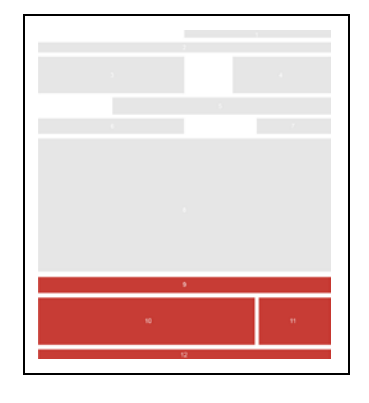

Zum Footer-Bereich gehören:

- 9. Breadcrumbs 2 (zweiter Ariadnefaden)
- 10. Informationsleiste
- 11. Linkbereich
- 12. Fußzeile

<span id="page-34-1"></span>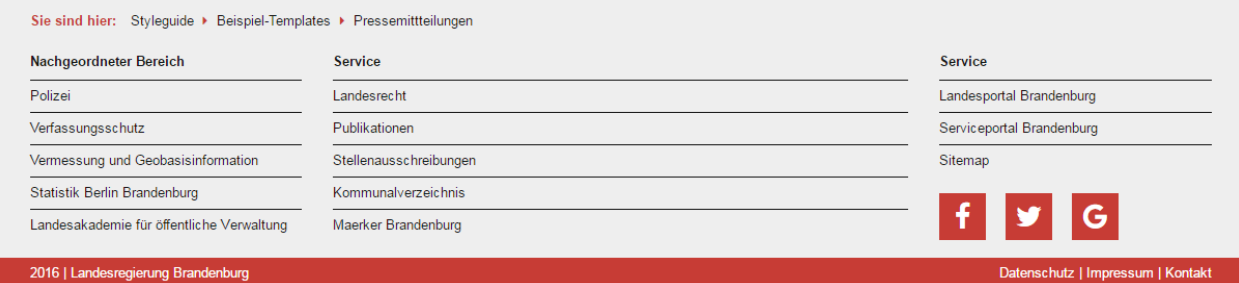

Abbildung 10: Der Footer-Bereich (Unterer Seitenbereich)

### <span id="page-35-0"></span>4.4.1 Breadcrumbs 2 (zweiter Ariadnefaden)

Der Ariadnefaden über der Informationsleiste dient zur Orientierung auf der aktuellen Seite. Es werden die nächsthöheren Seitentitel bis zu maximal 2 Navigationsebenen sowie der aktuelle Seitentitel angezeigt. Die Breadcrumbs-Komponente (optional) wird über der Informationsleiste (siehe Kapitel [4.4.2\)](#page-36-0) linksbündig platziert. Vor dem Ariadnefaden steht der Text "Sie sind hier:" und ist in Grundfarbe eingefärbt. Der Hintergrund des Elements entspricht dem Hintergrund der Informationsleiste.

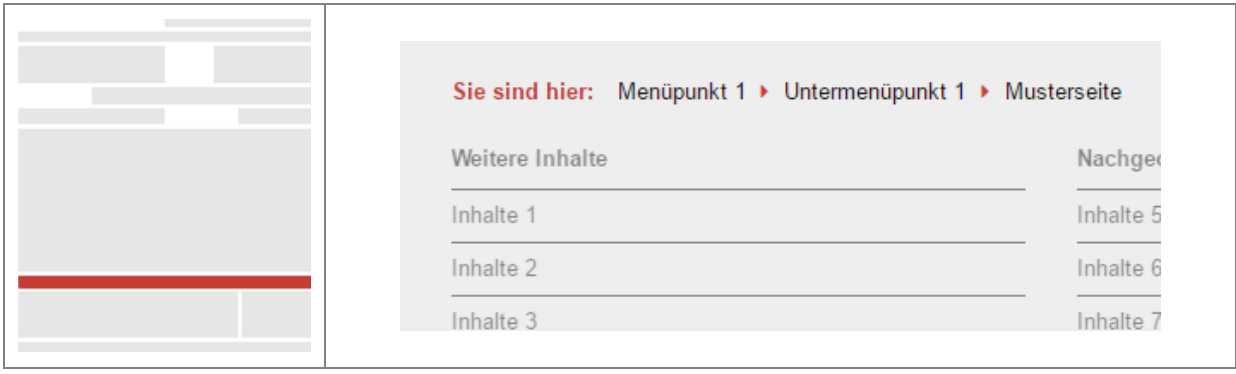

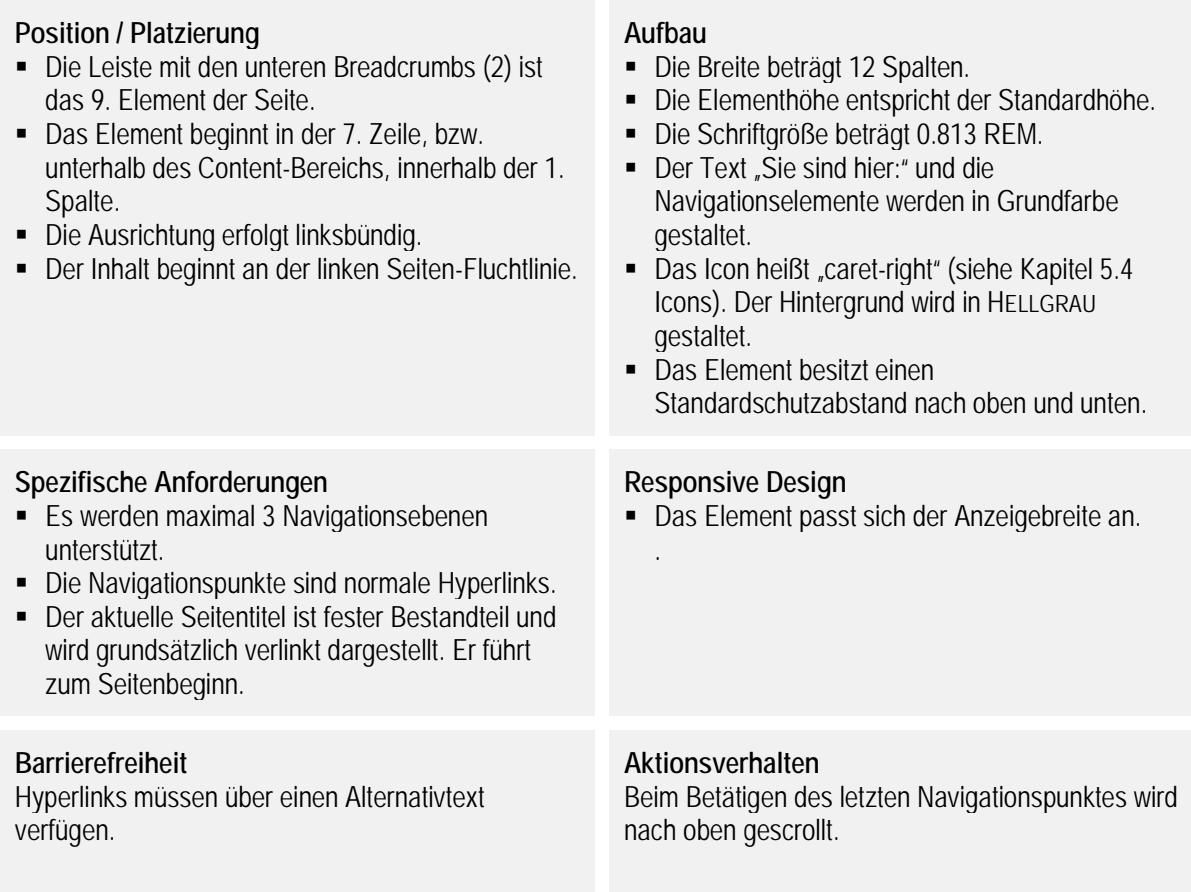

#### **Zusatzinformationen**

Die Breadcrumbs unterstützen maximal 3 Ebenen, einschließlich des aktuellen Seitentitels.

### <span id="page-36-0"></span>4.4.2 Informationsleiste

Die Informationsleiste wird für allgemeine Seiteninformationen verwendet. In maximal 3 Spalten können Zusatzinformationen und Hyperlinks sowie externe Inhalte untergebracht werden.

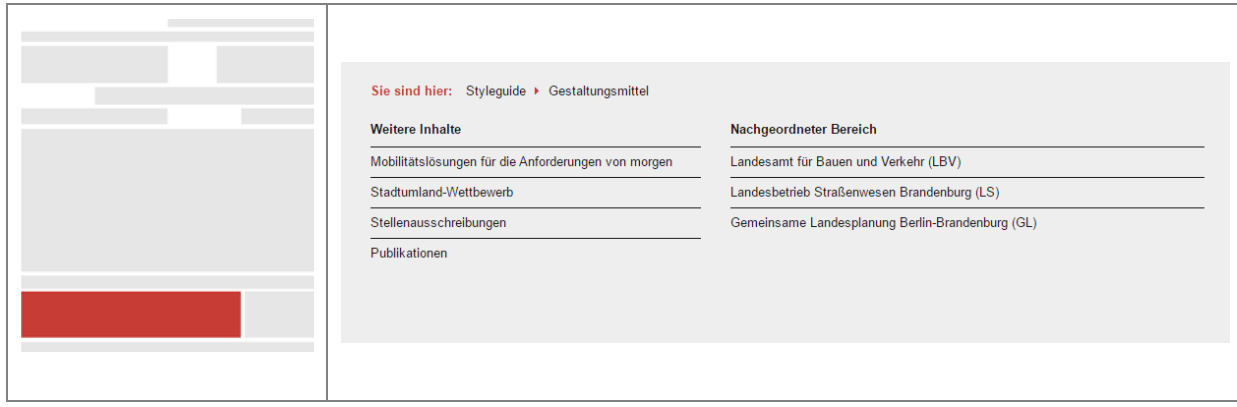

#### **Position / Platzierung**

- Die Informationsleiste ist das 10. Element der Seite.
- Das Element beginnt innerhalb der 8. Zeile in der 1. Spalte.
- Die Ausrichtung erfolgt linksbündig.
- Der Inhalt beginnt an der linken Seiten-Fluchtlinie.

#### **Spezifische Anforderungen**

Die Informationsleiste besitzt keinen andersfarbigen Schutzabstand zu den umliegenden Elementen. Der gemeinsame HELLGRAUE Hintergrund beginnt am linken und endet am rechten Seitenrand.

#### **Barrierefreiheit**

Hyperlinks und Icons müssen über einen Alternativtext verfügen.

#### **Aufbau**

- Die Breite beträgt 9 Spalten.
- Die Elementhöhe kann ie nach Größe des Inhalts variieren.
- Die Höhe eines Hyperlinks entspricht der Höhe eines Menüpunktes der Navigationsleiste.
- Der Schriftstil folgt dem Standardtext.
- Der Hintergrund wird in HELLGRAU gestaltet.

#### **Responsive Design**

Die Spalten werden untereinander dargestellt oder dürfen alternativ ausgeblendet werden.

#### **Aktionsverhalten**

keine Beschränkungen

**Zusatzinformationen** keine Beschränkungen

### <span id="page-37-0"></span>4.4.3 Linkbereich

Der Linkbereich ist Bestandteil der Informationsleiste und nach 9 Spalten von links 3 Spalten breit. Er beinhaltet allgemeine durch diesen Styleguide definierte Hyperlinks sowie Social-Media-Icons zu den Plattformen der Anbieter. Die Icons dürfen ausschließlich informativen Charakter haben und dürfen nicht mit einer automatischen Funktion ("Gefällt mir", "Abonnieren", etc.) verknüpft sein.

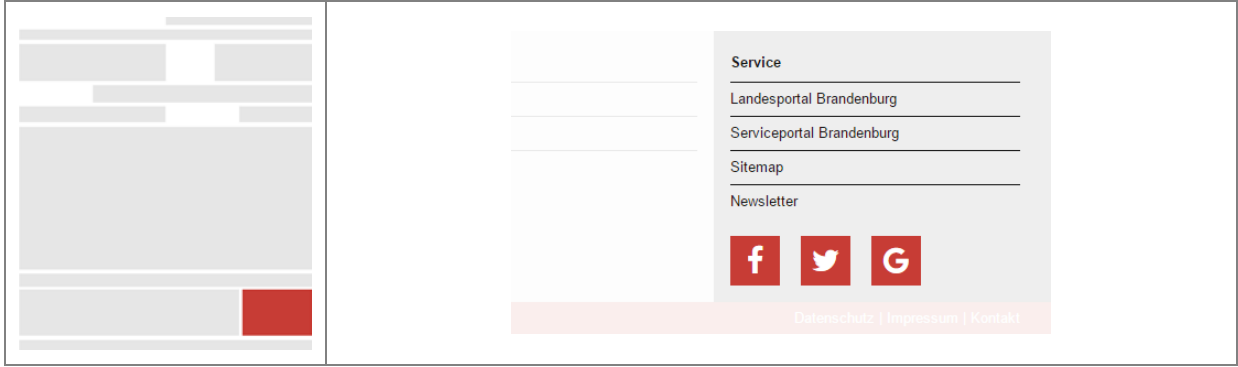

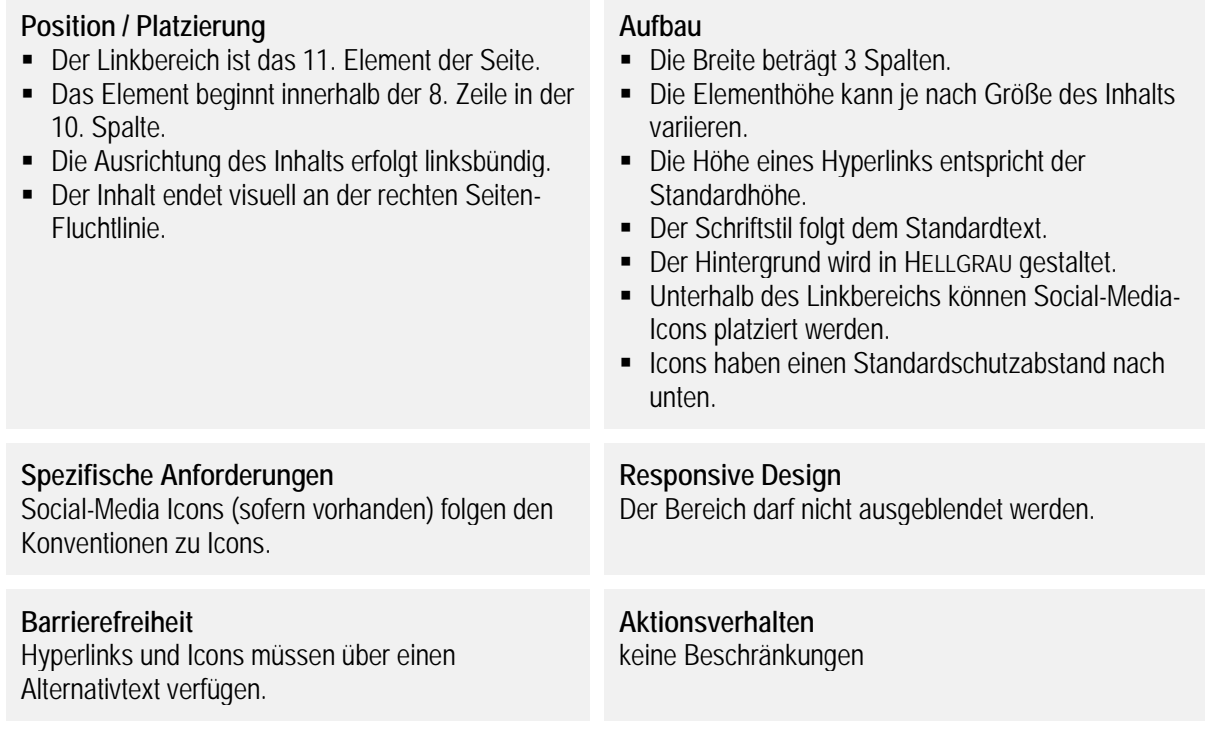

#### **Zusatzinformationen**

Die Überschrift "Service" kann durch eine passendere Überschrift ersetzt werden. Festgelegte Hyperlinks:

- Landesportal Brandenburg (Alt-Text: "Link zur Landesregierung Brandenburg")
- Serviceportal Brandenburg (Alt-Text: "Link zum Serviceportal Brandenburg")
- **Empfohlene Hyperlinks:** 
	- Sitemap (Alt-Text: "Link zur Sitemap")
	- Newsletter (Alt-Text: "Link zum Newsletter")

### <span id="page-38-0"></span>4.4.4 Fußzeile

Die Fußzeile stellt in Verbindung mit der Absenderkennung im Header die Seitenumgrenzung dar. Sie ist Abschluss der Seite nach unten und standardmäßig mit definierten Inhalten gefüllt. Sie ist in der Grundfarbe gestaltet und erstreckt sich über die gesamte Breite der Seite. Sofern der Kontrast zwischen Grundfarbe und der Textfarbe zu gering ist, wird die Textfarbe der Fußzeile in der Standardtextfarbe ausgeführt.

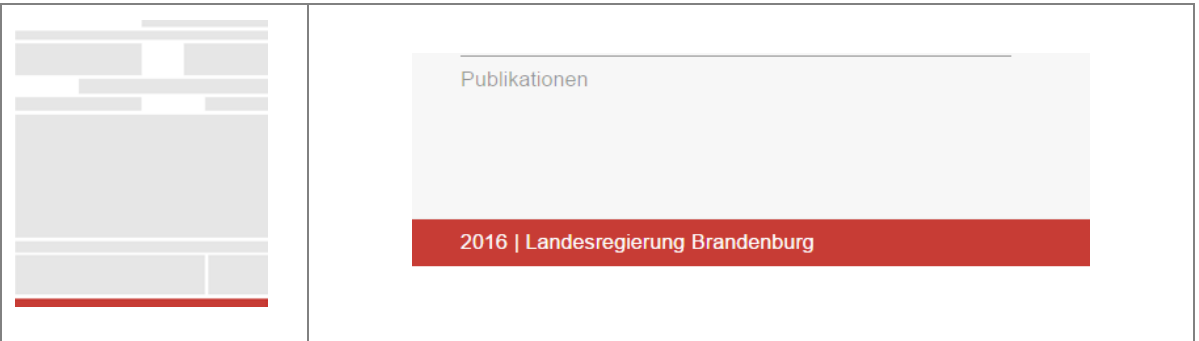

#### **Position / Platzierung**

- Die Fußzeile ist das 12. und somit letzte Flement der Seite.
- Das Element beginnt innerhalb der 9. Zeile in der 1. Spalte.
- Die Ausrichtung des Inhalts erfolgt im linken Teil linksbündig und im rechten Teil rechtsbündig.
- Die Inhalte beginnen an der Seiten-Fluchtlinie.

#### **Spezifische Anforderungen**

- Die Fußzeile besitzt keinen andersfarbigen Schutzabstand zu den umliegenden Elementen. Der farbige Hintergrund beginnt am linken und endet am rechten Seitenrand.
- Der Inhalt auf der linken Seite beginnt stets mit der aktuellen Jahreszahl, gefolgt von einem "|" (Pipe)-Zeichen und dem Anbieternamen. Dieser ist stets "Landesregierung Brandenburg".
- Die Inhalte können als Hyperlinks gestaltet werden.
- Der Inhalt auf der rechten Seite beginnt stets mit "Barrierefreiheit", "Datenschutz", gefolgt von "Impressum" und "Kontakt". Die Einträge sind mit einem "|" (Pipe)-Zeichen voneinander getrennt.

#### **Barrierefreiheit** keine Beschränkungen

#### **Aufbau**

- Die Breite beträgt 12 Spalten.
- Die Elementhöhe entspricht der Standardhöhe.
- Der Schriftstil folgt dem Standardtext.
- Die Textfarbe ist WEIß, bei fehlendem Kontrast wird die Standardtextfarbe verwendet.
- Der Hintergrund wird in Grundfarbe gestaltet.

#### **Responsive Design**

Die Inhalte auf der rechten Seite überschreiben die Inhalte auf der linken Seite.

### **Aktionsverhalten**

Aktive Hyperlinks sind unterstrichen.

## 5. KOMPONENTEN

<span id="page-39-0"></span>Die nachfolgenden Komponenten dienen der Strukturierung und Akzentuierung von Inhalten. Sie können innerhalb des Inhaltsbereiches, eines Mega-Menüs oder der Informationsleiste frei verwendet werden.

Der Styleguide definiert den Aufbau jeder Komponente, die spezifischen Anforderungen, Regeln zur Unterstützung der Barrierefreiheit und das Aktions- und Responsive-Verhalten.

Zusätzliche Komponenten können auf einer Website eingebunden werden, müssen aber den Gestaltungsvorgaben des Styleguides entsprechen, zum Beispiel bei Typographie und Farben.

### <span id="page-40-0"></span>**5.1 Accordion**

Inhaltselemente können platzsparend in einem Accordion angezeigt werden. Dabei wird immer nur ein Beitrag dargestellt, während die Inhalte der anderen Beiträge versteckt werden und nur ihre Überschriften sichtbar sind. Die Inhalte der einzelnen Beiträge müssen zeitlich vor den Medien geladen werden. Einzelne Accordion-Elemente können auch mit einem Beitrag als weiterführende Inhalte genutzt werden.

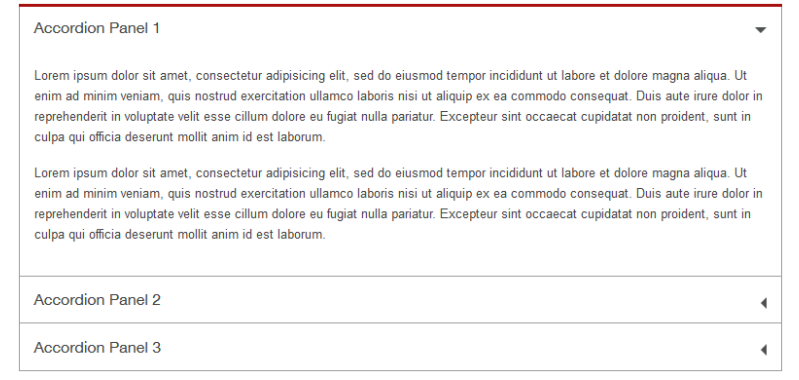

#### **Aufbau**

- Das Accordion besitzt eine Akzentlinie am aktiven Element in der Themenfarbe.
- Der Außenrahmen ist HELLGRAU.
- Die Komponente besitzt keine eigene Hintergrundfarbe und orientiert sich am Untergrund.
- Die Schriftfarbe der Beitragstitel ist variabel (Grund- und Standardfarben).

#### **Spezifische Anforderungen**

Medien innerhalb der nicht aktiven Accordion-Elemente sollten bei Aufruf nachgeladen werden, um die Ladegeschwindigkeit sinnvoll zu optimieren.

#### **Barrierefreiheit**

keine Beschränkungen

#### **Aktionsverhalten**

Es wird stets nur ein Accordion-Element geöffnet. Die Komponente nutzt standardmäßig den Toggle-Effekt. Alle Accordion-Elemente können geschlossen sein.

#### **Responsive Design**

Bei kleineren Auflösungen streckt sich die Komponente auf die Gesamtbreite.

### <span id="page-41-0"></span>**5.2 Bilder**

Bilder dienen der Gestaltung des Inhaltsbereichs. Sie werden im Seiteninhalt eingebunden. Auf die Urheberrechtsangabe und deren Kontrast zum Bildinhalt ist zu achten.

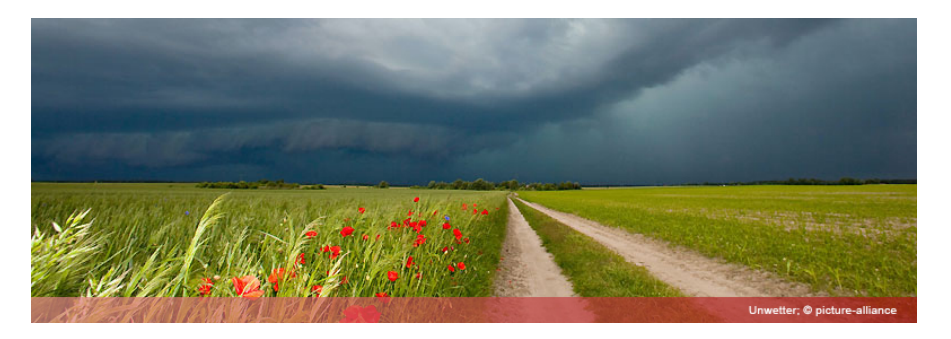

#### **Aufbau**

- Jedes Bild, zu welchem Publizierende keine eigenen Publizierrechte besitzen, erhält eine Kennzeichnung gemäß den Vorschriften im Kapitel 2.3 Urheberkennzeichnung.
- Bilder können in den Bildformaten (Breite zu Höhe) 16:9, 4:3, 3:4, 3:1, 2:1 und 1:1 angezeigt werden.
- Die Positionierung im Text kann linksbündig, rechtsbündig, zentriert oder textumflossen sein.
- Bei zentrierten Bildern beginnt der Text erst nach dem Bild.
- Bei textumflossenen Bildern muss der Schutzabstand eingehalten werden.
- Bildunterschriften werden rechts unterhalb des Bildes als Fußnote integriert.
- Bilder können einen Rahmen (1px) zur Abgrenzung in HELLGRAU erhalten.

#### **Spezifische Anforderungen**

- Die Einbindung erfolgt mit HTML5.
- Besitzt das Bild eine Fläche für die Urheberkennzeichnung, so ist diese vorzugsweise in der blassen Grundfarbe einzufärben. Transparenz ist zulässig. Nur wenn der Kontrast und die Lesbarkeit des Schriftzugs darunter leiden würden, kann eine alternative Farbe verwendet werden.

#### **Barrierefreiheit**

Bilder sind grundsätzlich barrierefrei anzubieten.

#### **Aktionsverhalten**

- Standardaktionen wie z.B. "Download" und "Speichern unter" werden ermöglicht.
- Funktionen zur Bildvergrößerung werden rechts unterhalb des Bildes in eine Fußnote integriert.

#### **Responsive Design**

Auf kleiner werdenden Viewports erfolgt eine Skalierung auf die volle Breite in dem zur Verfügung stehenden Anzeigebereich.

### <span id="page-42-0"></span>**5.3 Formulare**

Formulare werden mit Hilfe gängiger Frameworks realisiert. Fokussierte Formularelemente erhalten eine Umrahmung in Grundfarbe. Die Rahmen sollen keine Rundungen aufweisen und initiale Hilfstexte in HELLGRAU abgebildet werden.

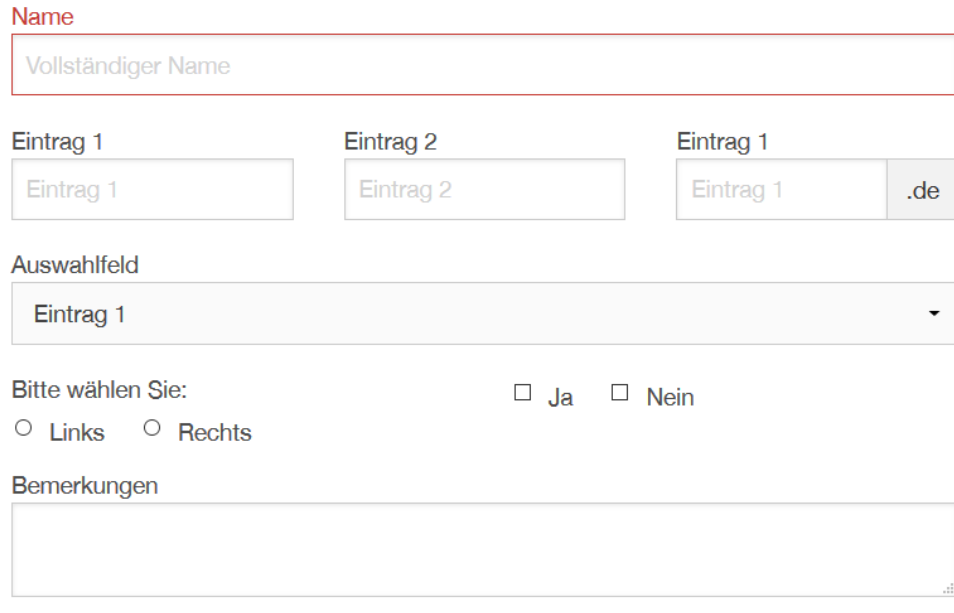

#### **Aufbau**

- Die Feldrahmen sind HELLGRAU und eckig.
- Die Feld-Label, bzw. -Titel, werden linksbündig ausgerichtet und konventionell über dem Feld platziert.
- Bestätigen-Buttons werden rechts unter dem Formular platziert.

#### **Spezifische Anforderungen**

Die Formularfelder besitzen keine Schatten oder Rundungen.

#### **Barrierefreiheit**

- Alle Formularfelder müssen einen Alternativtext und ein Label besitzen.
- In Pflichtfeldern muss der Alternativtext mit "Pflichtfeld:" beginnen, gefolgt von der Beschreibung der erwarteten Handlung. Beispiel: "Pflichtfeld: Bitte geben Sie Ihren vollständigen Namen ein."
- Formulare sind so zu gestalten, dass bspw. Screen-Reader erwartungskonform funktionieren.
- Ein Label darf sichtbar ausgeblendet werden, muss aber stets als HTML-Element vorhanden sein.

#### **Aktionsverhalten**

- Bei technischer Möglichkeit sollten Formularfelder nach dem Verlassen validiert werden.
- Es sollten stets alle Formularfelder validiert werden, sodass im Fehlerfall alle Korrekturhinweise sofort erfasst und in der Nähe der entsprechenden Formularelemente eingeblendet werden können.

#### **Responsive Design**

Für Feldtypen mit standardisierter Funktionalität, wie Datumsfelder, Zahlenformatfelder, Text, Auswahlboxen usw., werden ausschließlich die technisch dafür vorgesehenen Feldtypen verwendet. Damit können bspw. Smartphones die Eingabe typenspezifisch oder plattformabhängig unterstützen.

### <span id="page-43-0"></span>**5.4 Icons**

Zur Illustrierung können Icons aus dem Icon-Satz "Font Awesome" genutzt werden. Es ist darauf zu achten, dass ein dem Thema nahekommendes und allgemeinverständliches Icon gefunden und im Anschluss seitenübergreifend, einheitlich verwendet wird. Interaktive Icons (z.B. Social-Media, Vorlesen usw.) sind in der Themenfarbe auszuführen.

Die Icons der in diesem Styleguide beschriebenen Komponenten und Elemente sind im "Font Awesome"-Icon-Satz unter folgenden Namen aufzufinden:

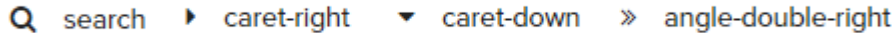

Diese müssen entsprechend dem Regelwerk eingefärbt und positioniert werden. Weitere in Grundfarbe vorbereitete Beispiele aus dem "Font Awesome"-Icon-Satz sind:

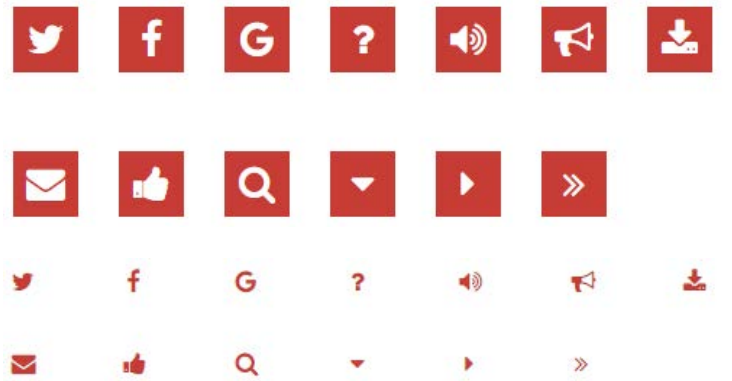

#### **Aufbau**

- Die Höhe der Icons als freistehende Elemente entspricht der Standardhöhe x 1,5.
- Der Hintergrund wird in Grundfarbe gestaltet.
- Als Element im Fließtext (Hintergrund transparent, Elementfarbe in Grundfarbe) ist ein Icon so hoch wie die Gesamthöhe eines Kleinbuchstabens ("e", "o", "a"...).

#### **Spezifische Anforderungen**

Es dürfen ausschließlich Icons aus dem Icon-Satz Font-Awesome verwendet werden. Bezugsquelle: <http://fontawesome.io/> <https://style.brandenburg.de/cdn/fontawesome/4.6.3/css/font-awesome.min.css>

#### **Barrierefreiheit**

Alle Icons müssen über einen Alternativtext verfügen.

#### **Aktionsverhalten** keine Beschränkungen

#### **Responsive Design**

keine Beschränkungen

### <span id="page-44-0"></span>**5.5 Kalender**

Die Kalenderkomponente zeigt Termine an und ermöglicht das Umblättern innerhalb der Monate und Jahre. Der Hintergrund hervorzuhebender Tage, bzw. aktiver Elemente, ist in der Grundfarbe einzufärben. Auf eingefärbten Elementen ist die Textfarbe in WEIß auszuführen, bei fehlendem Kontrast zur Grundfarbe kann die Standardtextfarbe verwendet werden.

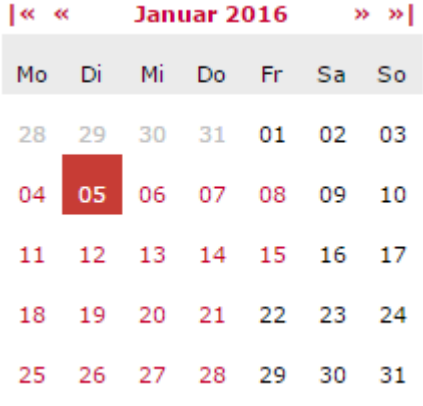

#### **Aufbau**

- E Ziffern folgen dem Stil des Standardtexts.
- Der Hintergrund des aktuellen Tags ist in Grundfarbe, bzw. in der blassen Grundfarbe, eingefärbt. Die Datumszahl wird dabei WEIß. Bei fehlendem Kontrast zur Grundfarbe kann die Standardtextfarbe verwendet werden.
- Datumszahlen von Terminen können in der Grundfarbe eingefärbt sein.
- Die Datumszahlen vorheriger oder nachfolgender Monate sollen in HELLGRAU eingefärbt werden.

#### **Spezifische Anforderungen**

keine Beschränkungen

#### **Barrierefreiheit**

Die Alternativtexte der Tage haben die Form "Dienstag, 5. Januar 2016".

#### **Aktionsverhalten**

Wird ein Element überfahren (Hover-Effekt), so gleicht es dem Stil des aktuellen Tages.

#### **Responsive Design**

Die Kalenderkomponente wird in kleinen Auflösungen nicht umgebrochen. Sie wird skaliert oder ausgeblendet.

### <span id="page-45-0"></span>**5.6 Listen**

Listen werden zur Aufzählung von Informationen verwendet. Auf den Seiten der Landesregierung Brandenburg dienen sie beispielsweise auch zur Auflistung von Downloads. Sie sind Standard-HTML-Elemente im Fließtext.

#### **Aufbau**

- **E** Listen werden als valide HTML-Listen erstellt.
- Der Schriftstil folgt dem Standardtext.
- Die Listenzeile im Hauptmenü und Footer hat Standardhöhe (siehe Kapitel 2.5.1). Die Listenhöhe im Inhaltsbereich kann frei gewählt werden.
- Die Aufzählungszeichen können Icons oder kleine Quadrate sein und werden in Grundfarbe eingefärbt.

#### **Spezifische Anforderungen**

Sollten Icons innerhalb der Listenelemente vorkommen, so sind diese an die Schrifthöhe anzupassen. Es dürfen ausschließlich Icons für Fließtexte verwendet werden.

**Barrierefreiheit** Keine Beschränkungen

#### **Aktionsverhalten** Keine Beschränkungen

**Responsive Design** Keine Beschränkungen

### <span id="page-46-0"></span>**5.7 Mega-Menü**

Alternativ zum klassischen Fly-Out-Menü der Hauptnavigation kann auch ein Mega-Menü eingesetzt werden. Dabei besteht ab der zweiten Menüebene die Möglichkeit, den Inhalt des Menüs frei mit Inhalten zu füllen. Durch individuelle Grafiken und Banner im Menü kann ein Wiedererkennungswert, beispielsweise zu Themenbereichen, geschaffen werden. Es besteht auch die Möglichkeit der Verwendung von Kacheln oder großen Icons.

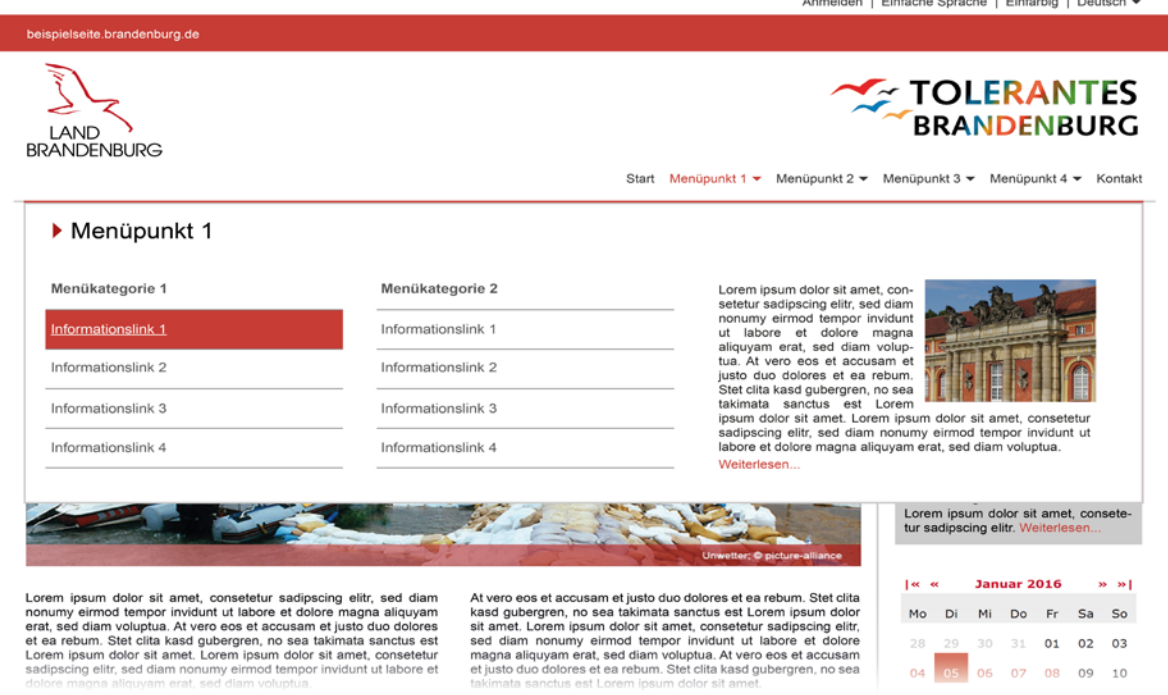

#### **Aufbau**

- Die zweite Ebene des Menüs öffnet eine neue Fläche, welche sich über den gesamten Seitenbereich erstreckt.
- Diese Fläche ist 12 Spalten breit und kann flexibel aufgebaut sein.
- Die optische Umrahmung dieser Fläche folgt dem Stil des klassischen Menüs der Hauptnavigation.
- Das Mega-Menü unterstützt in Kombination maximal 4 sichtbare Spalten und ist frei mit Text, Medien und Menüelementen zu füllen.

#### **Spezifische Anforderungen**

Werden Menüpunkte bspw. in Listenform präsentiert, so sind diese farbig in HELLGRAU oder mit der blassen Grundfarbe hervorzuheben, wie es das Beispielbild für den "Informationslink 1" zeigt.

#### **Barrierefreiheit**

Menüpunkte folgen dem Regelwerk im Kapitel [Hauptnavigation](#page-29-0) und müssen über einen Alternativtext verfügen.

#### **Aktionsverhalten**

keine Beschränkungen

#### **Responsive Design**

Bei fehlendem Platz wird das Standard-Mobile-Menü über die gesamte Breite eingeblendet.

### <span id="page-47-0"></span>**5.8 Mobile-Menü**

Alternativ zum Fly-Out-Menü oder Mega-Menü zur Hauptnavigation wird bei kleinen Viewports standardmäßig das Standard-Mobile-Menü angezeigt. Dieses ist für kleine Bildschirme optimiert und unterstützt die Touch-Funktion ohne Mouse-Over-Aktion.

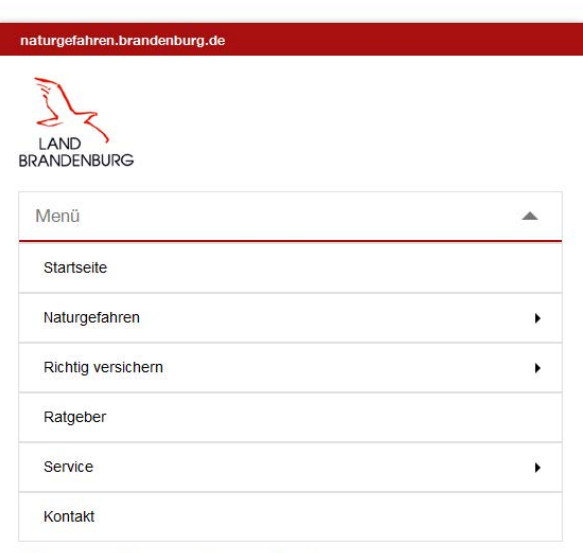

Naturgefahren: Brandenburg sorgt vor

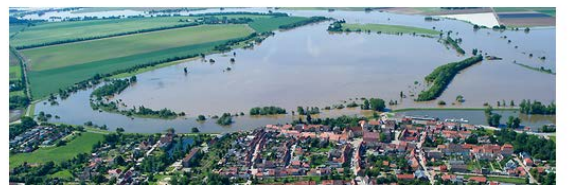

#### **Aufbau**

- Die 2. Ebene des Menüs rollt nach unten aus, die 3. Ebene nach rechts. Die Menüfläche erstreckt sich über die zur Verfügung stehende Gesamtbreite und ist 12 Spalten breit.
- Die Breite eines Menüelementes entspricht ebenfalls der Gesamtbreite des Menüs.

#### **Spezifische Anforderungen**

keine Beschränkungen

#### **Barrierefreiheit**

Menüpunkte folgen dem Regelwerk im Kapitel [4.2.5](#page-29-0) [Hauptnavigation](#page-29-0) und müssen über einen Alternativtext verfügen.

#### **Aktionsverhalten**

keine Beschränkungen

#### **Responsive Design**

Das Mobile-Menü wird standardmäßig bei kleinen Viewports und immer dann, wenn der Platz für das Standard-Menü nicht ausreicht, angezeigt.

### <span id="page-49-0"></span>**5.9 Meldungen**

Meldungen informieren die Besucherinnen und Besucher der Seite nach einer Interaktion über deren aktuellen Zustand. Sie können auch zur Informationswiedergabe sowie Warnung verwendet werden.

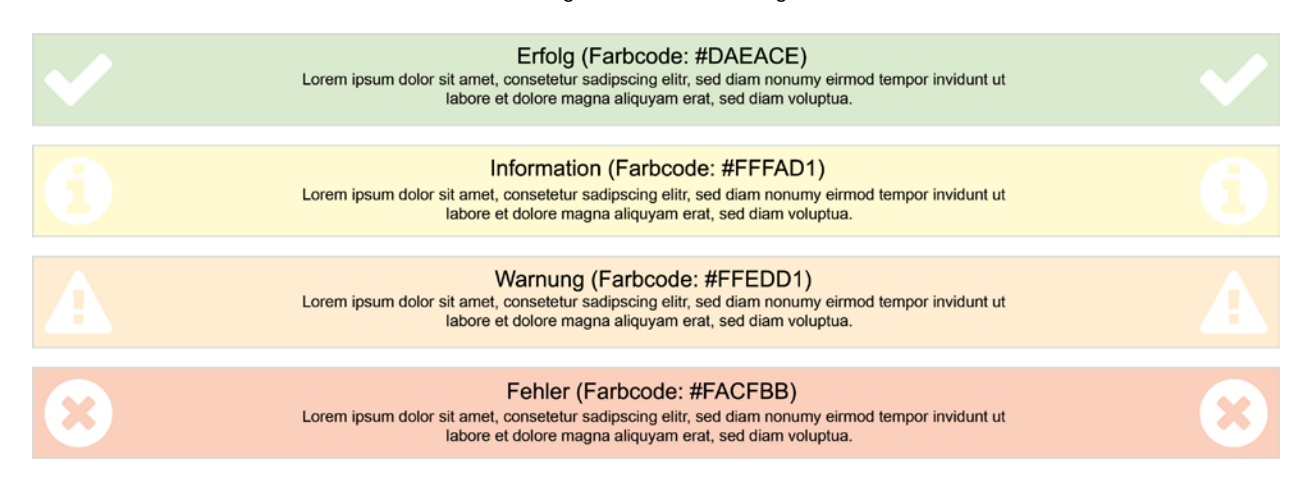

#### **Aufbau**

- Jede Meldung zeigt einen Zustand im Sinne eines Erfolgs, Fehlers, einer Information oder Warnung.
- Der Hintergrund der Meldung ist in dem Farbschema, wie oben dargestellt, zu realisieren. Die Farbcodes sind in der Grafik enthalten.
- Links und rechts werden einheitliche Symbole zur visuellen Unterstützung der Bedeutung angezeigt.
- Der Rahmen ist HELLGRAU einzufärben.

#### **Spezifische Anforderungen**

keine Beschränkungen

#### **Barrierefreiheit**

keine Beschränkungen

#### **Aktionsverhalten**

keine Beschränkungen

#### **Responsive Design**

Die Icons können auf kleinen Geräten ausgeblendet werden.

### <span id="page-50-0"></span>**5.10 Slider**

Slider ermöglichen verschiedene Inhalte platzsparend in einem Raum darzustellen. Dabei wird der Inhalt selbstständig in einem bestimmen Zeitraum geändert. Somit bietet ein Slider die Möglichkeit, auf Beiträge zu verweisen. Vorzugsweise kommen Bilder zum Einsatz. Sofern Text verwendet wird, ist dieser auch als HTML-Textelement zu implementieren. Die Besucherinnen und Besucher sollen die Möglichkeit haben, selbstständig über die Interaktivität des Sliders zu entscheiden. Dazu gehört vor allem das Anhalten des Sliders. Für die Reihenfolge beim Laden der gesamten Seite ist zu beachten, dass die Slider-Komponente der Wichtigkeit nach dem Hauptinhalt nachgestellt ist. Sämtliche Bilder und Inhalte beginnen folglich erst nach der vollständigen Anzeige des Hauptinhalts zu laden.

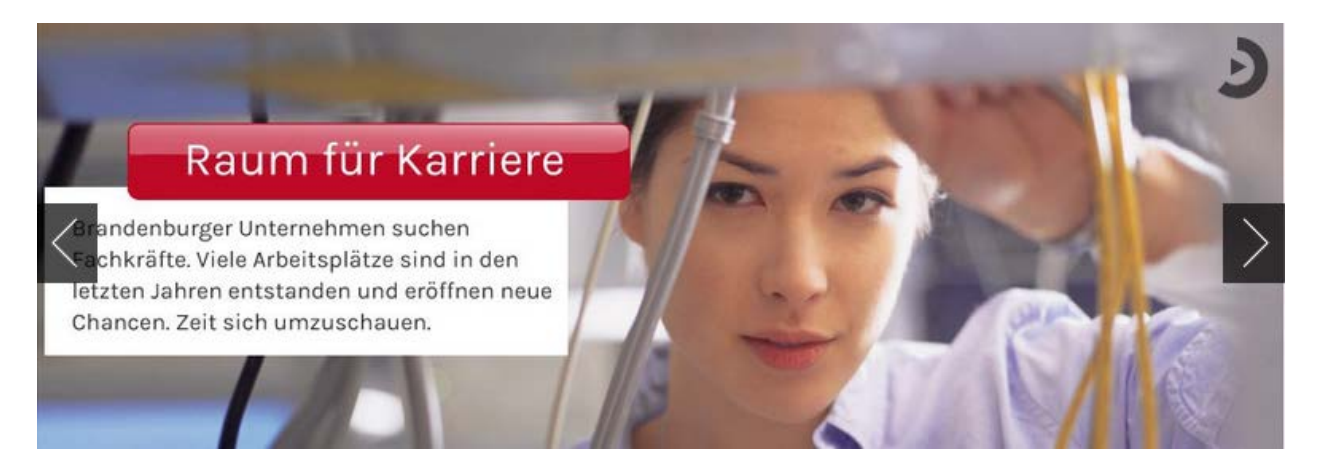

#### **Aufbau**

- Der Text muss als Metainformation eingetragen werden.
- Hyperlinks müssen als solche erkennbar und anklickbar sein.
- Die Aktionselemente vor und zurück müssen vorhanden sein.

#### **Spezifische Anforderungen**

- Der Slider muss durch die Nutzerinnen und Nutzer anhaltbar sein.
- Die Anzeigedauer muss einstellbar sein.
- Die Anzeige pro Bild sollte mindestens 9 Sekunden betragen.
- Die Bilder werden zeitlich nach der Seitenhauptinformation geladen. Zudem darf der Ladevorgang erst dann beginnen, wenn die Seitenhauptinformation vollständig gerendert wurde, d.h., dass die Seiteninformation lesbar ist.

#### **Barrierefreiheit**

- Enthält ein Slider-Element einen Text, sollte dieser als Metainformation vorhanden sein, sodass er mit Hilfe eines Screen-Readers ausgelesen werden kann. Das gilt auch für Texte in Bildern (siehe Abbildung).
- Der Slider muss immer anhaltbar sein.

#### **Aktionsverhalten**

Die Navigation links und rechts muss immer großflächig und für den mobilen Einsatz optimiert sein.

#### **Responsive Design** keine Beschränkungen

### <span id="page-51-0"></span>**5.11 Tabellen**

Tabellen werden auf den Seiten der Landesregierung Brandenburg zur geordneten Zusammenfassung eingesetzt. Die Strukturierung wird durch HELLGRAU eingefärbte Rahmenlinien unterstützt. Zur Abgrenzung können Rahmenlinien, Titelzeilen oder Titelspalten in Themenfarbe eingefärbt werden. Tabellen, die über die Seitenbreite hinausgehen, sollten zusätzlich auf einer separaten Seite aufrufbar sein.

Die nachstehende Grafik zeigt eine mögliche Tabellenform mit farbigen Spaltenüberschriften:

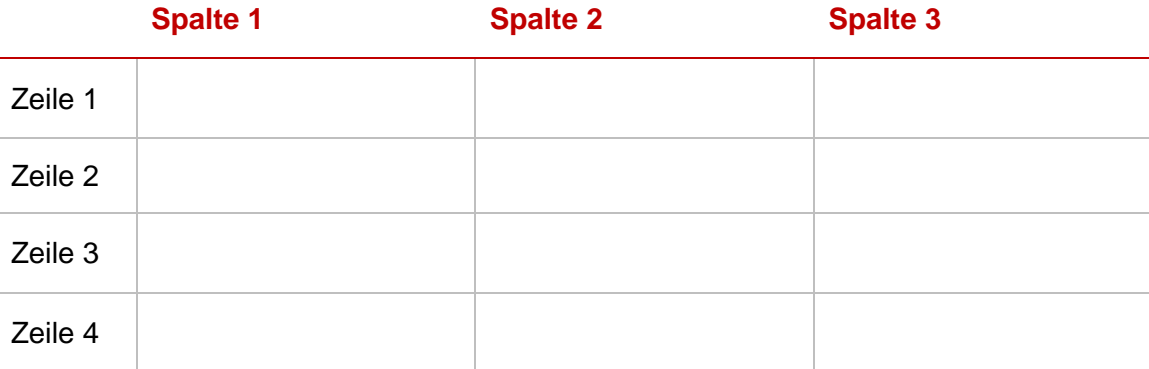

#### **Aufbau**

Der technische Tabellenaufbau erfolgt nach validem HTML.

#### **Spezifische Anforderungen**

keine Beschränkungen

#### **Barrierefreiheit**

Tabelleninhalte müssen auf allen Geräten lesbar bleiben. Das simple Skalieren oder Umbrechen der Texte ist folglich nur bedingt sinnvoll.

#### **Aktionsverhalten**

keine Beschränkungen

#### **Responsive Design**

- Auf kleinen Endgeräten ist das Anteasern eines Teilbereichs empfehlenswert. D.h., dass die Tabelle in voller Auflösung (Text ist gut lesbar) auf dem zur Verfügung stehenden Anzeigebereich beginnt und am rechten Rand abgeschnitten wird. Dies suggeriert das Vorhandensein weiterer Inhalte im rechten Bereich, sodass die Nutzerinnen und Nutzer erfahrungsgemäß anfangen, die Tabelle nach links zu wischen. Dieses Verhalten wird bereits auf vielen mobilen Endgeräten implementiert und nativ auch unterstützt.
- Das Einbetten der Tabelle ist in eigenständige, dafür geeignete Container möglich, um bspw. das Hin- und Herwischen (Pinch) auf Smartphones oder Tablets zu ermöglichen.
- Tabellen können alternativ auf separaten Seiten in voller Breite und Höhe angezeigt werden.

### <span id="page-52-0"></span>**5.12 Tabs**

Zur besseren Strukturierung und Ordnung von Content kann die Tab-Komponente verwendet werden. Der Inhalt ist frei wählbar. Der aktive Tab-Reiter besitzt eine Linie in Grundfarbe. Die Inhalte der einzelnen Tabs müssen zeitlich vor den Medien geladen werden. Die Tab-Komponente kann horizontal verwendet werden, aber auch vertikal. Die vertikale Anordnung bietet sich für größere Sortierungen an, bspw. das komplette Alphabet o.ä.

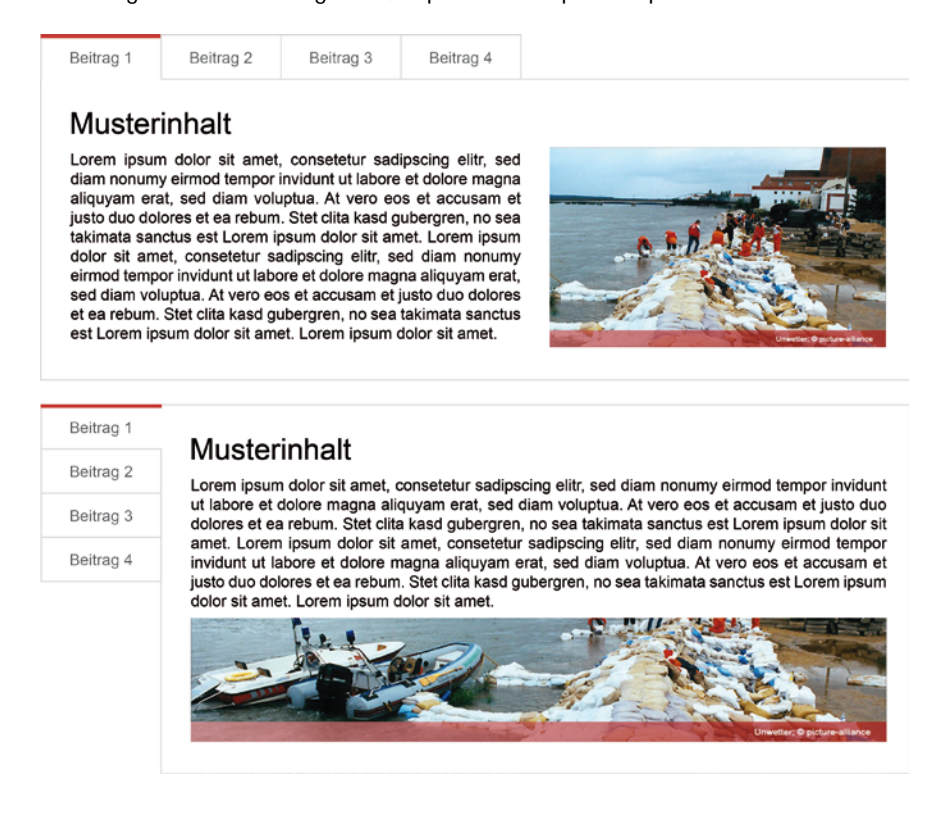

#### **Aufbau**

- Das aktive Element besitzt eine Linie oben/links in Grundfarbe.
- Der Außenrahmen ist in HELLGRAU einzufärben.

#### **Spezifische Anforderungen**

Die Inhalte der einzelnen Tabs sollten erst bei der Anzeige des Tabs geladen werden.

#### **Barrierefreiheit**

keine Beschränkungen

#### **Aktionsverhalten**

- Die Überschriften der Tabs (Tab-Steuerelemente) stellen klickbare Bereiche dar (Buttons).
- Die Komponente zeigt erwartungsfonform stets nur ein Tab (Toggle-Effekt).

#### **Responsive Design**

- Das Verhalten des Inhalts der Tabs folgt den allgemeinen Regeln für Inhaltsbereiche.
- Die Funktionalität der Tab-Steuerelemente sollte auf kleinen Geräten durch die der Accordion-Komponente ersetzt werden.

### <span id="page-53-0"></span>**5.13 Teaser**

Ein Teaser repräsentiert die Vorschau eines Beitrags. Über den Link "Weiterlesen" erreichen die Besucherinnen und Besucher den gesamten Beitrag. Zur Illustrierung können Beitragsbilder neben dem Text oder textumflossen platziert werden. Über dem Text können das Datum der Veröffentlichung sowie der Titel oder eine Kategorie angezeigt werden. Bei Auflistung mehrerer Beiträge (Teaser-Liste) müssen die einzelnen Teaser durch eine Linie in HELLGRAU abgegrenzt sein.

**Kategorie 1** 

17.01.2016 | Lorem ipsum dolor sit amet, consetetur

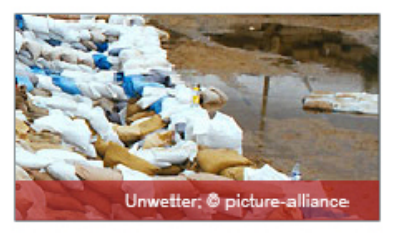

At vero eos et accusam et justo duo dolores et ea rebum. Stet clita kasd qubergren, no sea takimata sanctus est Lorem ipsum dolor sit amet. Lorem ipsum dolor sit amet, consetetur sadipscing elitr, sed diam nonumy eirmod tempor invidunt ut labore et dolore magna aliquyam erat, sed diam voluptua. At vero eos et accusam et

justo duo dolores et ea rebum. Stet clita kasd gubergren, no sea takimata sanctus est Lorem ipsum dolor sit amet. Weiterlesen

#### 16.01.2016 | At vero eos et accusam

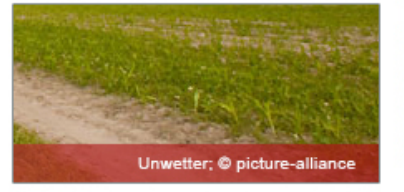

Lorem ipsum dolor sit amet, consetetur sadipscing elitr, sed diam nonumy eirmod tempor invidunt ut labore et dolore magna aliquyam erat, sed diam voluptua. At vero eos et accusam et justo duo dolores et ea rebum. Weiterlesen

#### **Aufbau**

- Jeder Teaser besteht mindestens aus einem Text und dem Hyperlink "Weiterlesen".
- Der Schriftstil folgt den Regeln zu Fußnoten und Hinweistexten.
- Im Umfeld des Textes können Beitragsbilder, das Datum der Veröffentlichung, der Beitragstitel oder eine Kategorie platziert werden. Beitragsbilder folgen den Regelungen zu Bildern.

#### **Spezifische Anforderungen**

Einzelne Teaser werden durch eine Linie in HELLGRAU (1px) voneinander abgegrenzt.

#### **Barrierefreiheit**

keine Beschränkungen

#### **Aktionsverhalten**

Über den "Weiterlesen"-Link kann der gesamte Beitrag gelesen werden.

#### **Responsive Design**

keine Beschränkungen

### <span id="page-54-0"></span>**5.14 Videos und Tonaufnahmen**

Medien dienen der Visualisierung und können im Inhaltsbereich eingesetzt werden. Die verknüpften Dateien der Videos und Tonaufnahmen sollen erst zum Zeitpunkt der Wiedergabe geladen werden. Auf die Urheberrechtsangabe ist zu achten. Die Steuerungselemente von Wiedergabe-Plugins sollen in der Grundfarbe gestaltet sein. Hierbei ist auf den Kontrast zum Inhalt zu achten. Alternativ sind diese in DUNKELGRAU oder WEIß auszuführen.

**Aufbau** keine Beschränkungen

#### **Spezifische Anforderungen**

- Die Einbindung erfolgt mit validem HTML5.
- Es darf kein Adobe-Flash verwendet werden.

#### **Barrierefreiheit**

Medien sollten grundsätzlich barrierefrei angeboten werden. Wenn technisch möglich, sollten alternative Videos mit Untertiteln angeboten sowie alternative Beschreibungstexte oder Meta-Informationen verfasst werden, die mit Hilfe von Screen-Readern vorgelesen werden können.

#### **Aktionsverhalten**

- Die Standardaktionen für Multimedia-Dateien werden unterstützt. Videos und Tonaufnahmen müssen explizit durch den Betrachter gestartet werden. Es erfolgt kein automatisches Abspielen bei Seitenaufruf.
- **-** Jedes Medium kann stets angehalten werden.

#### **Responsive Design**

Medien skalieren auf volle Breite in dem zur Verfügung stehenden Viewport.

### <span id="page-55-0"></span>**5.15 Externe Inhalte**

Externe Inhalte sind Inhalte, die technisch **nicht** auf den Servern der Landesregierung Brandenburg gespeichert sind und daher per URL eingebunden werden müssen. Da Publizierende solcher Inhalte meist alle Freiheiten besitzen, Änderungen vorzunehmen, ist die Überprüfung solcher Medien auf Form und Inhalt in angemessenen Zeitabständen empfehlenswert.

Externe Inhalte, die auf den Seiten der Landesregierung Brandenburg Verwendung finden, sollen den Anforderungen dieses Styleguides entsprechen. Zu jedem externen Inhalt ist stets der Urheber anzugeben. Dies hat auch zu erfolgen, wenn der externe Inhalt aufgrund eines Fehlers nicht geladen werden konnte und der Alternativtext angezeigt wird. Die Implementierung hat nach den aktuellen technischen Standards zu erfolgen. Das Einbinden von Inhalten unter Verwendung von Adobe-Flash ist nicht gestattet.

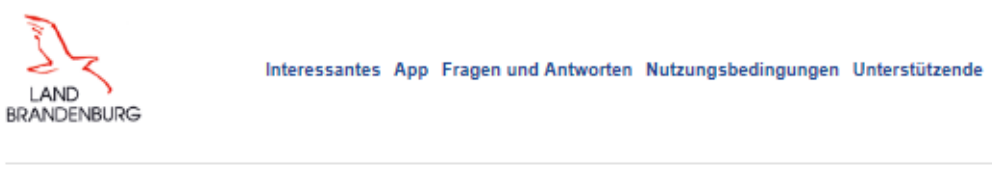

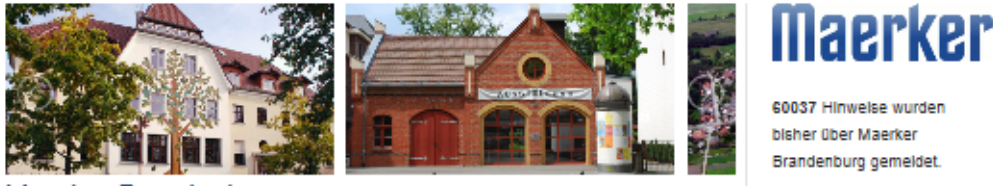

#### Maerker Brandenburg

#### Willkommen

Hier können Sie Brandenburger Kommunen mittellen, wo Sie ein Infrastrukturproblem entdeckt haben: gefährliche Schlagiöcher zum Beispiel oder wilde Mülldeponien, unnötige Barrieren für ältere oder behinderte Menschen. Weiche Kommunen sich in Brandenburg an Maerker beteiligen, sehen Sie in der Liste unten. Bitte wählen Sie die betreffende Kommune per Mausklick aus und geben Sie

*Bild: Maerker Brandenburg 1*

**Aufbau** keine Beschränkungen

#### **Spezifische Anforderungen**

- Die Einbindung erfolgt mit validem HTML5.
- Es darf kein Adobe-Flash verwendet werden.

#### **Barrierefreiheit**

Die Verwendung von Alternativtexten ist vorgeschrieben.

#### **Aktionsverhalten**

keine Beschränkungen

#### **Responsive Design**

Bei fehlender mobiler Unterstützung ist dies als Hinweis anzugeben.

## 6. ABWEICHUNGEN VOM REGELWERK

<span id="page-56-0"></span>Im vorliegenden Styleguide sind die Grundregeln für die grafische Gestaltung der Webseiten der Landesregierung Brandenburg erfasst. Diese Seiten sollen ein möglichst einheitliches Erscheinungsbild bewirken, ohne eine individuelle Gestaltung in Text und Bild auszuschließen. Für Fach- und Funktionsportale oder andere Internetauftritte, die als fertige Lösung oder aus Werbezwecken diesem Styleguide nicht entsprechen können, ist nach Genehmigung durch die IMAG Internet ein vereinfachtes Design zugelassen. Hierbei werden folgende Anforderungen definiert, die für ein einheitliches und unverwechselbares Auftreten der Landesregierung Brandenburg sorgen:

- Nutzung der Absenderkennung (Kopf- und Fußzeile)
- Nutzung der Wort-Bild-Marke
- Nutzung eines Themenlogos/einer Themenfarbe
- Beachtung des Regelwerkes zur Typografie

Sofern die technische Umsetzbarkeit gegeben ist, soll immer zuerst versucht werden, die in diesem Dokument genannten Regeln umzusetzen. Hierbei ist auf die Gestaltungsgrundsätze zu achten. Besteht ein Bedarf an Abweichungen vom Regelwerk, müssen diese beantragt und durch die IMAG Internet genehmigt werden. Sie dürfen nicht der Gestaltungsrichtlinie des Landes Brandenburg widersprechen.

## <span id="page-57-0"></span>7. STICHWORT- UND ABKÜRZUNGSVERZEICHNIS

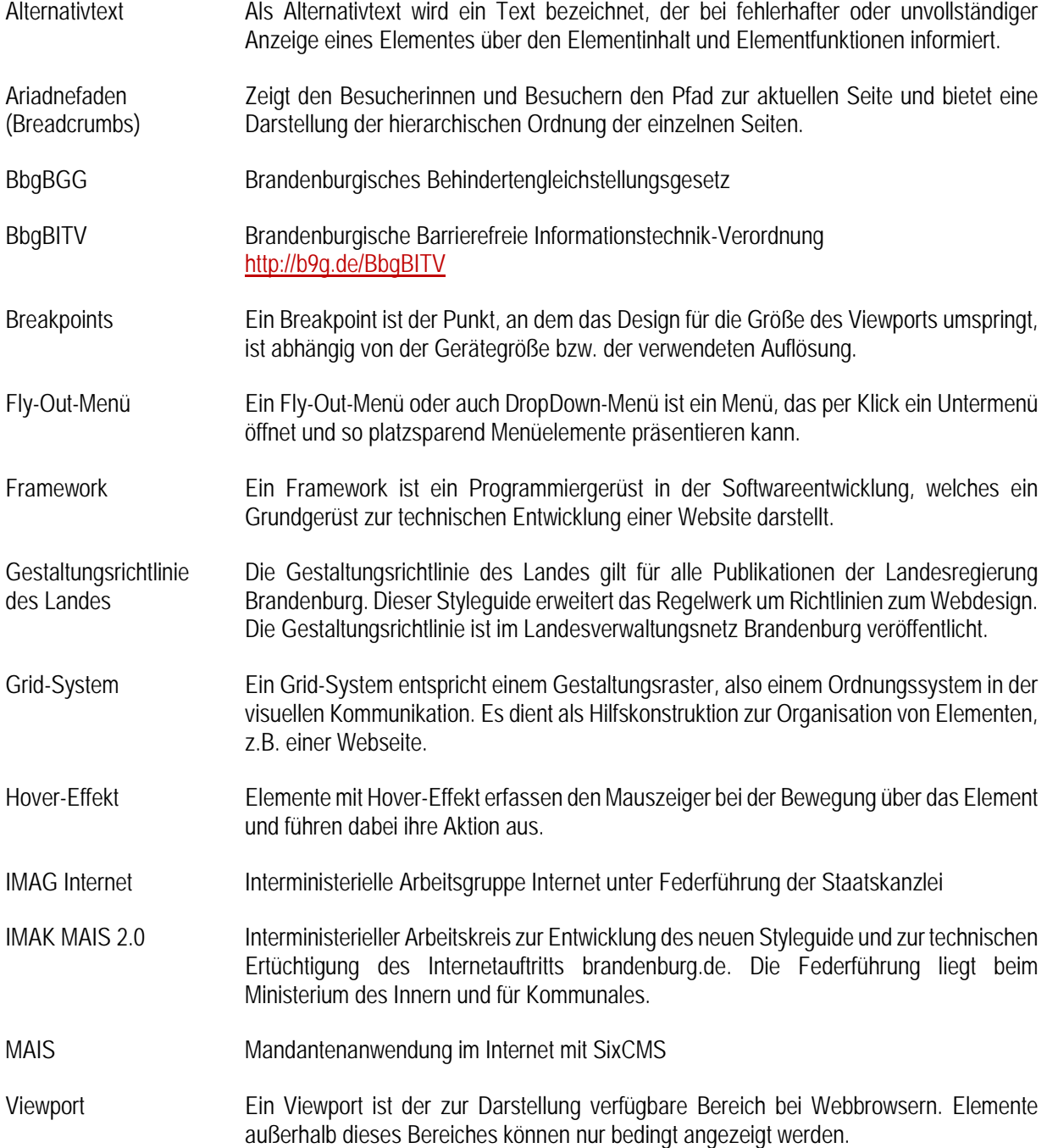

## 8. ABBILDUNGSVERZEICHNIS

<span id="page-58-0"></span>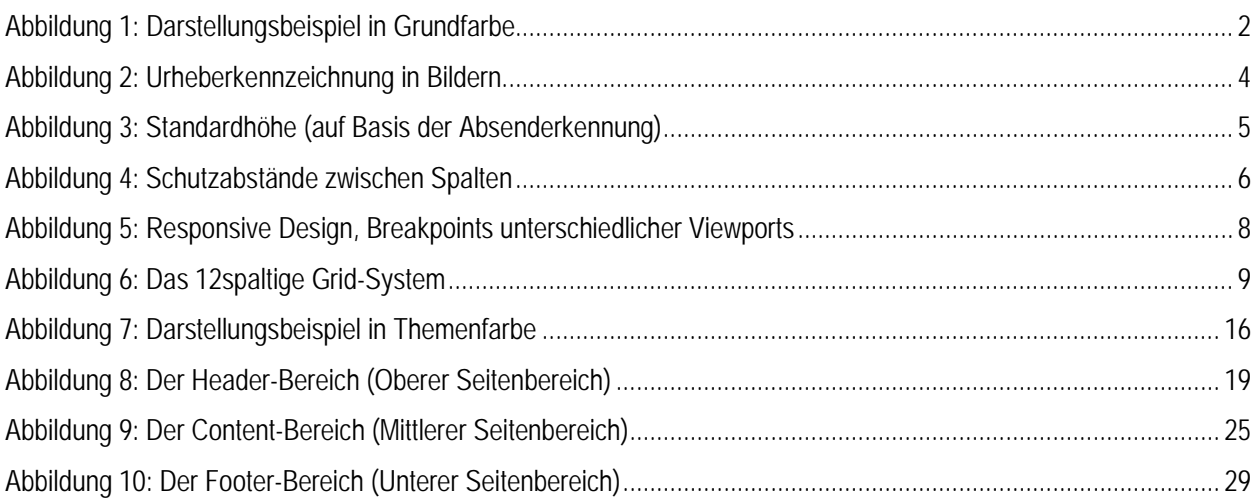